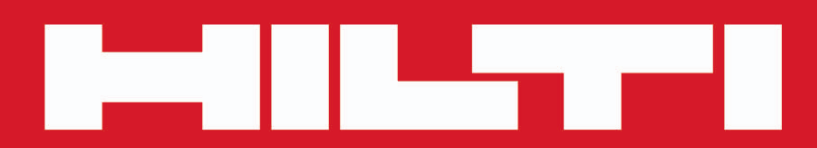

**PD-C PD-CS**

**[Türkçe](#page-2-0)**

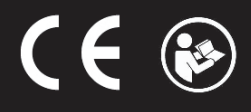

Printed: 29.11.2017 | Doc-Nr: PUB / 5311630 / 000 / 02

# <span id="page-2-0"></span>**İçindekiler**

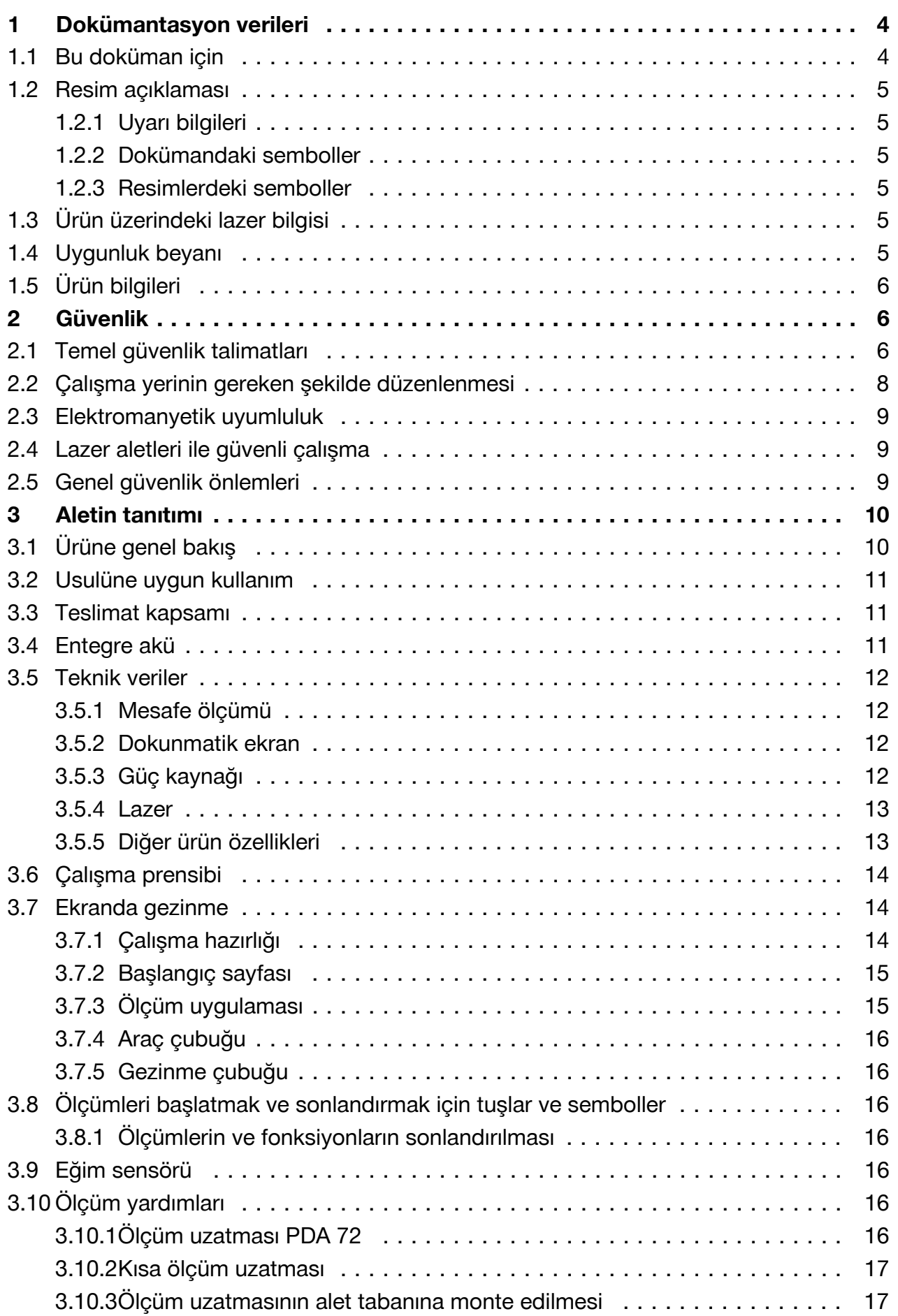

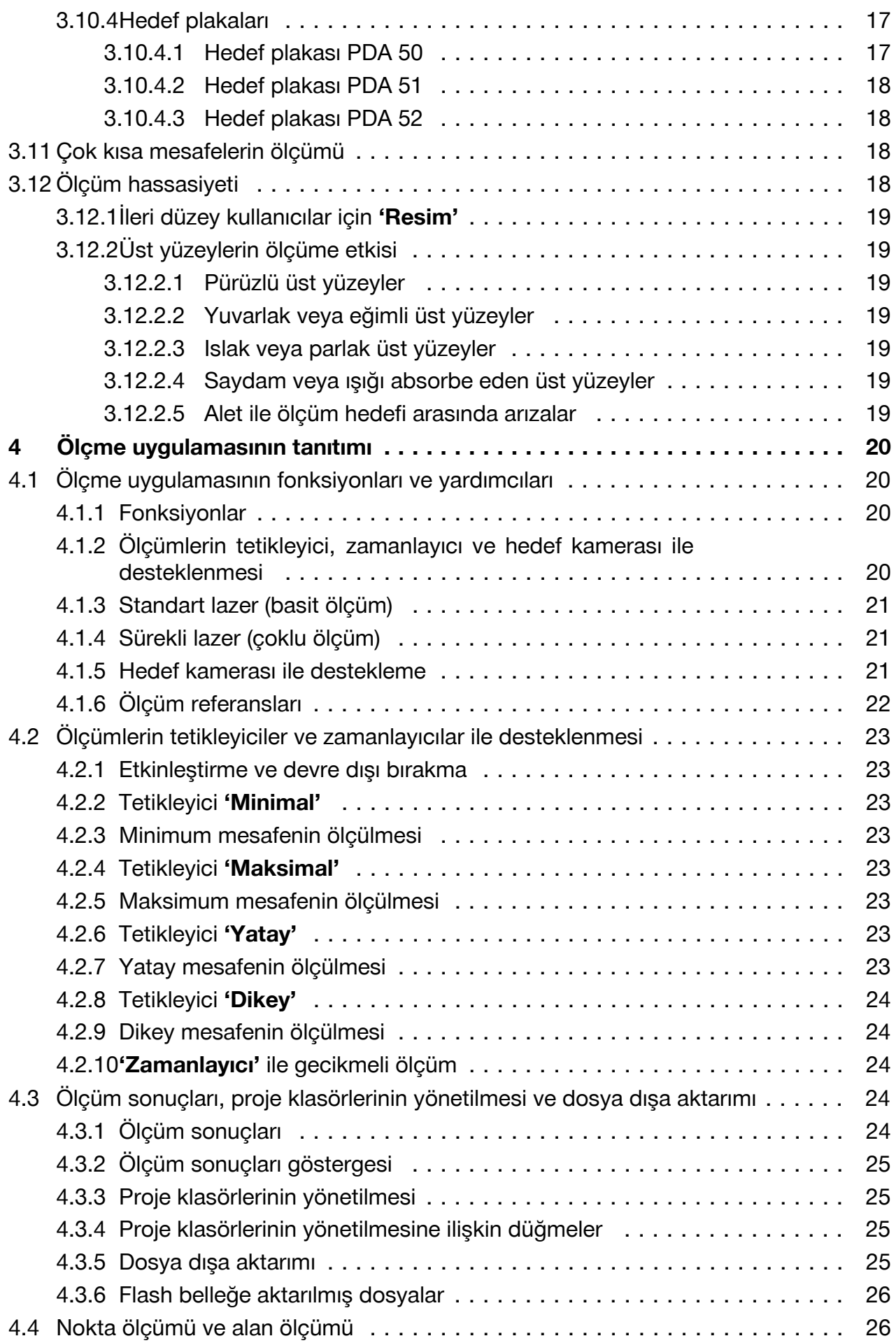

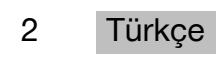

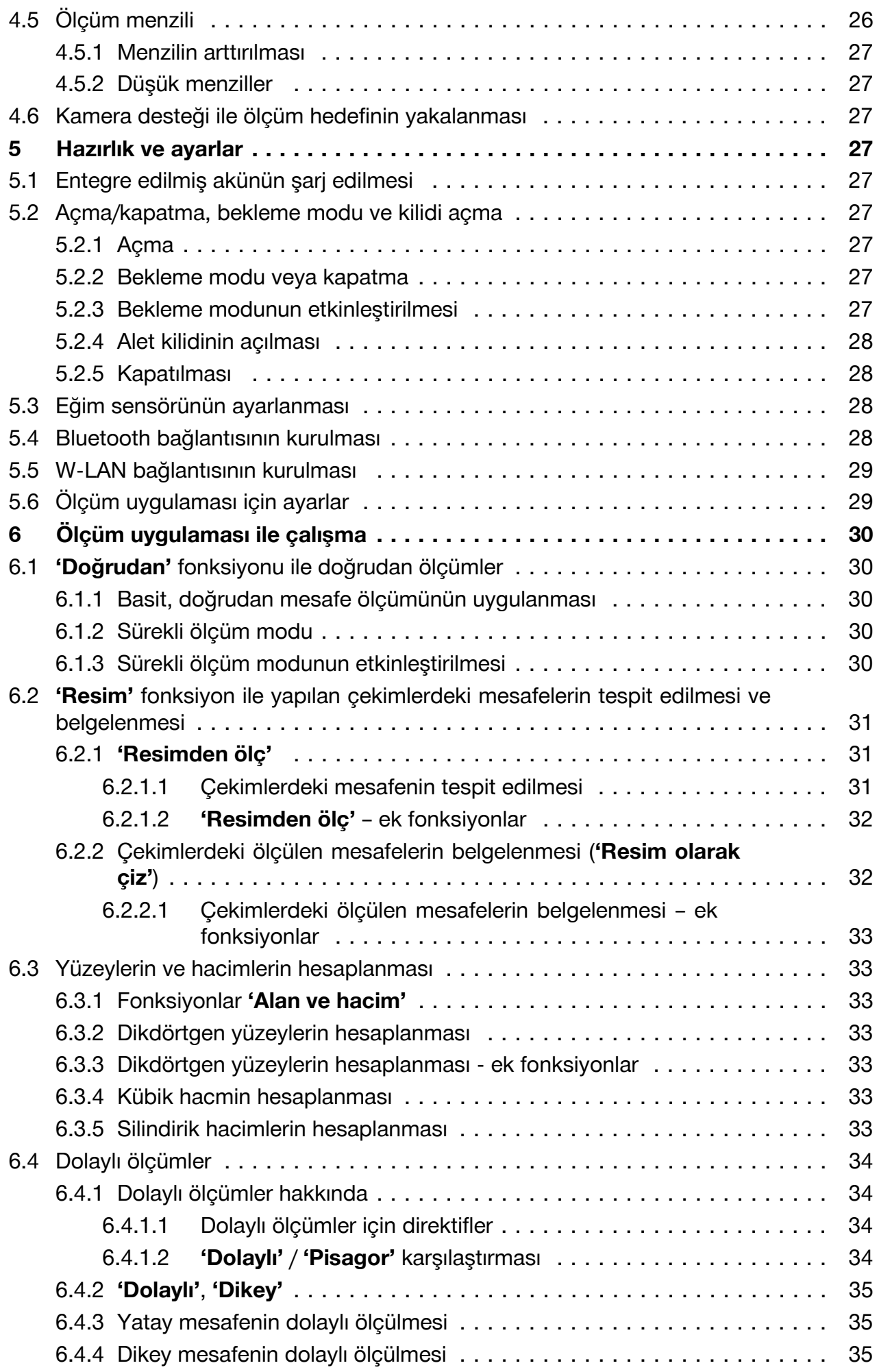

<span id="page-5-0"></span>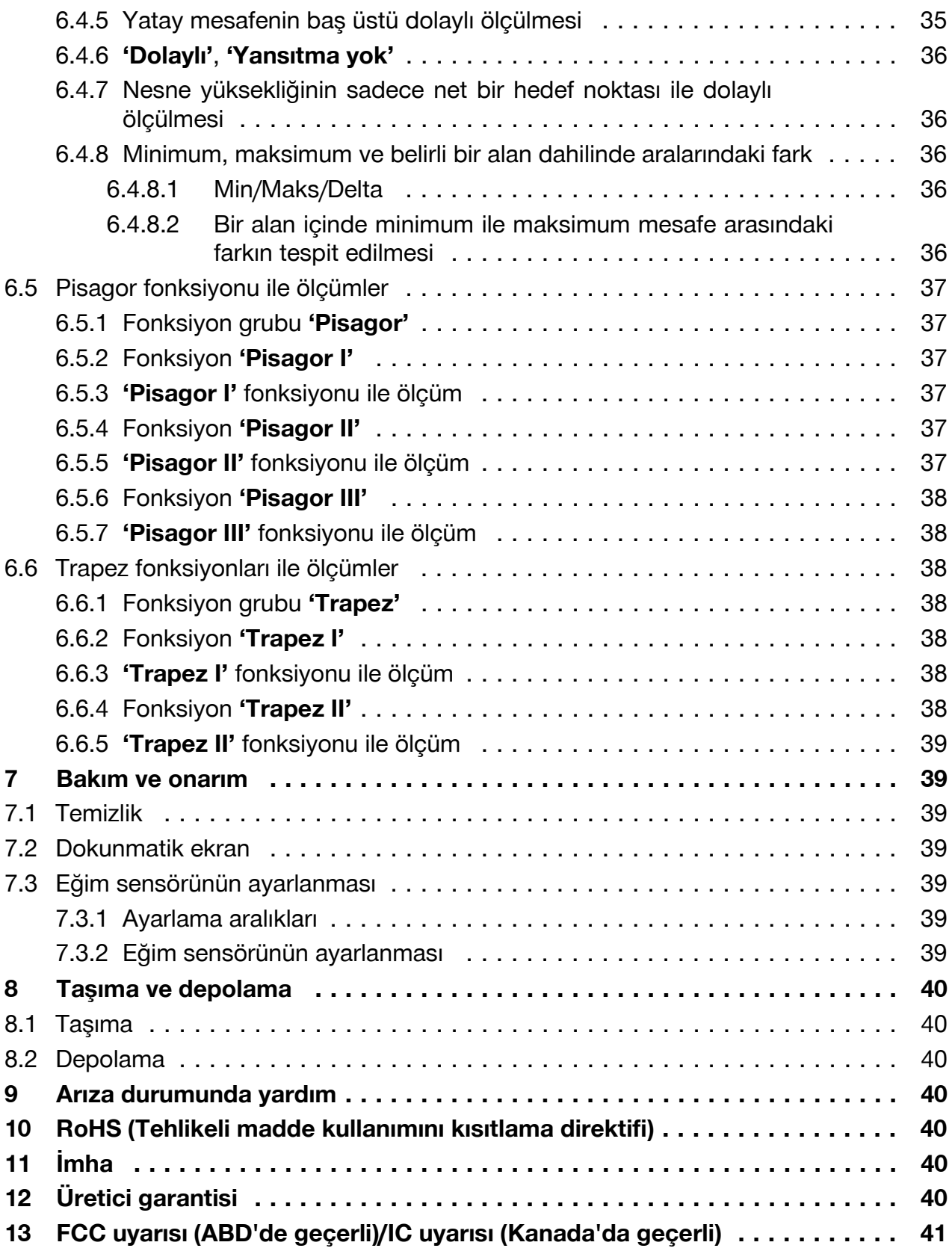

## **1 Dokümantasyon verileri**

## **1.1 Bu doküman için**

- Çalıştırmadan önce bu dokümanı okuyunuz. Bu, güvenli çalışma ve arızasız kullanım için ön koşuldur.
- Bu dokümanda ve ürün üzerinde bulunan güvenlik ve uyarı bilgilerine dikkat ediniz.

4 Türkçe

<span id="page-6-0"></span>• Kullanım kılavuzunu her zaman ürün üzerinde bulundurunuz ve ürünü sadece bu kılavuz ile birlikte başka kişilere veriniz.

## **1.2 Resim açıklaması**

## **1.2.1 Uyarı bilgileri**

Uyarı bilgileri, ürün ile çalışırken ortaya çıkabilecek tehlikelere karşı uyarır. Aşağıdaki uyarı metinleri bir sembol ile birlikte kullanılır:

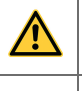

**TEHLİKE!** Ağır vücut yaralanmalarına veya doğrudan ölüme sebep olabilecek tehlikeler için.

**İKAZ!** Ağır vücut yaralanmalarına veya doğrudan ölüme sebep olabilecek tehlikeler için.

**DİKKAT!** Hafif vücut yaralanmalarına veya maddi hasarlara yol açabilecek olası tehlikeli durumlar için.

## **1.2.2 Dokümandaki semboller**

Bu dokümanda aşağıdaki semboller kullanılmıştır:

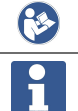

Kullanmadan önce kullanım kılavuzunu okuyunuz

Kullanım uyarıları ve diğer gerekli bilgiler

## **1.2.3 Resimlerdeki semboller**

Resimlerde aşağıdaki semboller kullanılmıştır:

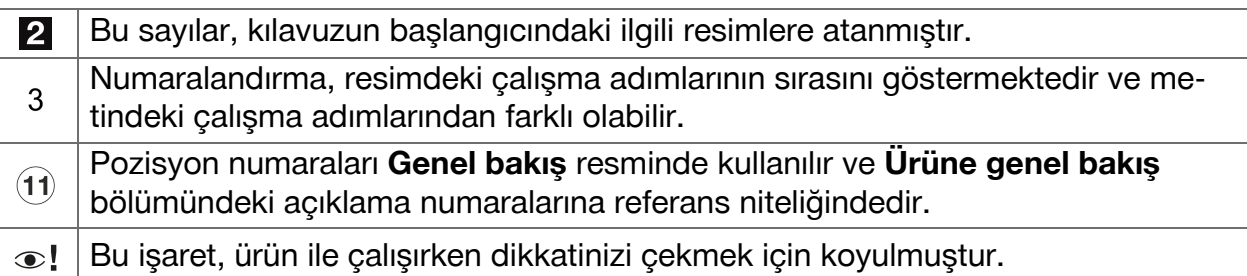

## **1.3 Ürün üzerindeki lazer bilgisi**

## **Lazer bilgisi**

Lazer ışınları. Işına bakmayınız. Lazer sınıfı 2. **LASER BADIATION** DO NOT STARE INTO BEAM **CLASS 2 LASER PRODUCT** Wavelength: 635 nm Maximum output power: 1mW This product complies with IEC 60825-1: 2007 and 21 CFR 1040.10 and 1040.11 Except for deviations pursuant to Laser Notice NO.50 date June 24, 2007

## **1.4 Uygunluk beyanı**

Burada tanımlanan ürünün, geçerli yönetmeliklere ve normlara uygun olduğunu kendi sorumluluğumuzda beyan ederiz. Bu dokümanın sonunda uygunluk beyanının bir kopyasını bulabilirsiniz.

Teknik dokümantasyonlar eklidir:

<span id="page-7-0"></span>**Hilti** Entwicklungsgesellschaft mbH | Zulassung Geräte | Hiltistraße 6 | 86916 Kaufering, **DE** 

## **1.5 Ürün bilgileri**

**Hilti** ürünleri profesyonel kullanıcıların kullanımı için öngörülmüştür ve sadece yetkili personel tarafından kullanılabilir ve bakımı yapılabilir. Bu personel, meydana gelebilecek tehlikeler hakkında özel olarak eğitim görmüş olmalıdır. Aletin ve ilgili yardımcı gereçlerin eğitimsiz personel tarafından usulüne uygun olmayan şekilde kullanılması ve amaçları dışında çalıştırılması sonucu tehlikeli durumlar söz konusu olabilir.

▶ Seri numarasını aşağıdaki tabloya aktarınız. Ürün bilgileri acente veya servis merkezini aradığınızda sorulabilir.

## **Ürün bilgileri**

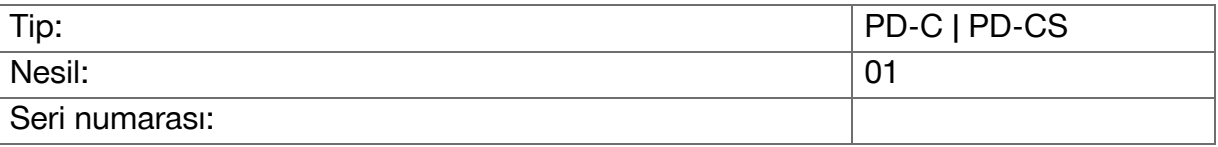

## **2 Güvenlik**

## **2.1 Temel güvenlik talimatları**

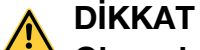

**Olası elektrik çarpması veya yanma tehlikesi!** Aküyü sökme sırasında kısa devre nedeniyle elektrik akımı, yanma ve zararlı maddelerin yayılması gibi tehlikeli sonuçlar ortaya çıkabilir.

▶ Ürünü açmayı denemeyiniz. Akünün sadece **Hilti** servisi tarafından değiştirilmesini sağlayınız.

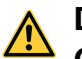

## **DİKKAT**

**Olası elektrik çarpması veya yanma tehlikesi!** Yağmur, çiy ve benzeri sıvıların alete girmesi durumunda kısa devre nedeniyle elektrik akımı, yanma ve patlama gibi tehlikeli sonuçlar ortaya çıkabilir.

- ▶ Ürünü sürekli temiz ve kuru tutunuz.
- ▶ Aletin içine nem girmemesi için kilit kapağını kapalı tutunuz.

# **DİKKAT**

**Kısa devre, aşırı yüklenme ve yangın gibi tehlikeli sonuçlar ortaya çıkabilir!** Termik ışınlar, savrulan erimiş parçalar ya da kısa devre veya aşırı yüklenme nedeniyle kimyasal işlem ya da bunun sonucunda ortaya çıkan yangından dolayı olası tehlike.

- ▶ Ürünü aşırı sıcaklıklara maruz bırakmayınız ve ateşe yaklaştırmayınız. İçindeki akü patlayabilir ya da zehirli maddeler açığa çıkabilir.
- ▶ Sadece izin verilen standart Micro USB kablolu USB güç kaynağını kullanınız.
- ▶ Yanlış kullanımda aküden sıvı çıkışı olabilir. Bunlar ile teması önleyiniz. Temas durumunda suyla yıkayınız. Bu sıvı gözle temas ederse ayrıca tıbbi yardım alınız. Dışarı akan akü sıvısı cilt tahrişine ve yanmalarına yol açabilir.

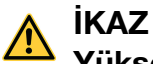

**Yüksek veya alçak frekanslı elektromanyetik ışınlar nedeniyle tehlike!** Elektromanyetik ışıma otomatik çalıştırmaya neden olabilir. Başka aletler ışınların yayılması nedeniyle olumsuz etkilenebilir.

- ▶ Aleti kalp pili taşıyan kişilerin yakınında kullanmayınız.
- ▶ Aleti tıbbi cihazların yakınında kullanmayınız.
- ▶ Aleti önceden izin almadan askeri tesislerin, hava limanlarının ve radyo astronomi tesislerinin yakınında kullanmayınız.

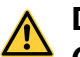

## **DİKKAT**

**Görünen ve görünmeyen ışınlar ve lazer ışınları nedeniyle tehlike!** Lazer ışınına bakılması sonucunda gözde hasar oluşabilir.

- ▶ Ölçüm yerini emniyete alınız. Ürünü kurarken ışını diğer kişilere veya kendinize yönlendirmediğinizden emin olunuz.
- ▶ Doğrudan ışık kaynağına bakmayınız. Doğrudan gözle temas etmesi halinde gözlerinizi hemen kapatınız ve kafanızı ışın bölgesinden uzağa çeviriniz.
- ▶ Çocukları lazer aletlerinden uzak tutunuz.

## **DİKKAT**

**Lazerin istem dışı etkinleştirilmesi nedeniyle tehlike!** Ölçüm tuşuna yanlışlıkla basılması veya bir yazılım hatası lazer ışınını etkinleştirebilir.

- ▶ Lazerin yanlışlıkla etkinleştirilmesini önleyiniz.
- ▶ Ürünü kullanırken lazerin yanlışlıkla etkinleştirilmiş olabileceğini dikkate alınız. Işın çıkışına bakmadan önce lazerin kapalı olduğundan emin olunuz veya ürünü tamamen kapatınız.

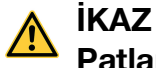

Patlama tehlikesi! Yanıcı sıvıların, gazların ve tozların yakınında çalıştırılması tehlikelidir.

▶ Çevre koşullarını dikkate alınız! Ürünü, yangın veya patlama tehlikesi olan yerlerde kullanmayınız.

**Olası hatalı ölçümler** Hatalı ölçümler, çalışma sıcaklığı muhafaza edilmemesi, çevredeki yüksek partikül konsantrasyonu, kirli optik, uygunsuz zeminlerde ölçüm ve uygulama hataları durumlarında ortaya çıkabilir.

- ▶ Aleti çalıştırdıktan sonra ve iş sırasında her zaman dokunmatik ekrandaki bilgilere ve uyarı bildirimlerine dikkat ediniz.
- ▶ Ölçüm uygulamalarından önce ürünün hassasiyetini kontrol ediniz.
- ▶ Ürün, sıcaklığın çok düşük olduğu bir ortamdan daha sıcak bir ortama getirildiğinde veya tam tersi olduğunda ürün kullanılmadan önce ortam şartlarına uygun sıcaklığa ulaşana kadar beklenmelidir.

<span id="page-9-0"></span>**Hatalı ayarlar nedeniyle olası hasarlar.** Örneğin; farklı uzunluktaki ölçüm uzatmasının kullanılması sonucu ortaya çıkan hatalı ayarlar hatalı sonuçlara ve dolaylı zararlara neden olabilir.

- ▶ Her zaman dokunmatik ekrandaki bilgilere ve uyarı bildirimlerine dikkat ediniz.
- ▶ Ölçümlerinizi doğru ayarlar ile yaptığınızdan emin olunuz.

**Kılavuzun her bölümünde bulunan güvenlik tekniği uyarılarının yanı sıra aşağıdaki kurallar her zaman uygulanmalıdır.** Aletin ve ilgili yardımcı gereçlerin eğitimsiz personel tarafından usulüne uygun olmayan şekilde kullanılması ve amaçları dışında çalıştırılması sonucu tehlikeli durumlar söz konusu olabilir.

- ▶ Tüm güvenlik uyarılarını ve kullanım talimatlarını muhafaza ediniz.
- ▶ Alet ile çalışırken dikkatli olunuz, hareketlerinize dikkat ediniz ve mantıklı davranınız. Yorgun veya ilaçların, uyuşturucunun ya da alkolün etkisi altında olduğunuzda ürünü kullanmayınız. Ürünün kullanımı sırasındaki bir anlık dikkatsizlik ciddi yaralanmalara neden olabilir.
- ▶ Hiçbir emniyet tertibatını devre dışı bırakmayınız ve hiçbir uyarı ve ikaz levhasını çıkarmayınız.
- ▶ Ürünün uygun olmayan bir biçimde açılması durumunda, sınıf 2'yi aşan lazer ışınları yayılabilir. **Ürün sadece Hilti servisi tarafından onarılmalıdır.**
- ▶ Ürün üzerindeki manipülasyonlara veya değişikliklere izin verilmez.
- ▶ Her kullanımdan önce ürünün doğru çalışıp çalışmadığını kontrol ediniz.
- ▶ Yüksek yansıtma alanlarındaki kötü yansıyan zeminlerdeki ölçümler yanlış ölüm değerlerine neden olabilir.
- ▶ Cam veya diğer nesnelerin içinden yapılan ölçümler, ölçüm sonuçlarını yanıltabilir.
- ▶ Ölçüm koşullarının hızlı bir şekilde değişmesi durumunda (örneğin lazer ışınlarının önünden geçen insanlar) ölçüm sonuçlarında yanlışlık olabilir.
- ▶ Ürünü güneşe karşı veya başka güçlü ışık kaynaklarına karşı konumlandırmayınız.
- ▶ Aletin ve ilgili yardımcı gereçlerin eğitimsiz personel tarafından usulüne uygun olmayan şekilde kullanılması ve amaçları dışında çalıştırılması sonucu tehlikeli durumlar söz konusu olabilir.
- ▶ Yaralanma tehlikelerini önlemek için sadece **Hilti** tarafından üretilen orijinal aksesuar ve orijinal yardımcı aletler kullanınız.
- ▶ Kullanım kılavuzundaki çalıştırma, bakım ve onarım bilgilerine dikkat ediniz.
- ▶ Gerekli talimatları almadan veya bu dokümanı okumadan ürünü asla kullanmayınız.
- ▶ Ölçüm sonuçları prensip gereği belirli çevre şartları tarafından olumsuz etkilenebilir. Örnek olarak güçlü manyetik veya elektromanyetik alanlar üreten aletler, uygun olmayan zeminlerde yapılan ölçümler ve uygun olmayan reflektörler gösterilebilir.
- ▶ Plastik köpüklü malzemeler üzerinde yapılan ölçümlerde, örneğin Styropor, Styrodor, kar veya aşırı yansıtıcı yüzeyler vb. yanlış ölçüm değerlerine neden olabilir.

## **2.2 Çalışma yerinin gereken şekilde düzenlenmesi**

- ▶ Merdiven üzerindeki çalışmalarda anormal duruşlardan kaçınınız. Güvenli bir duruş sağlayınız ve her zaman dengeli durunuz.
- ▶ Ölçüm yapılan yeri emniyete alınız ve ürünün kullanımı sırasında lazer ışınının diğer kişilere veya kendinize doğrultulmamasına dikkat ediniz.
- ▶ Ürünü sadece belirtilen kullanım sınırları içerisinde kullanınız. Lazer ışınını aynalara, krom çeliğine, parlatılmış taşlara vs. yönlendirmeyiniz.
- ▶ Hatalı ölçümleri önlemek için lazer çıkış camını temiz tutunuz.
- Ülkeye özgü kazaların önlenmesi ile ilgili talimatlara dikkat ediniz.

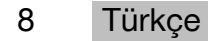

## <span id="page-10-0"></span>**2.3 Elektromanyetik uyumluluk**

Lazerli mesafe ölçme aleti ilgili yönetmeliklerin en zorlu taleplerini yerine getirmesine rağmen **Hilti**, lazerli mesafe ölçme aletinin yüksek ışınlamaya maruz kalması nedeniyle hatalı işleme neden olabilecek arızalanma olasılığını engelleyemez. Bu veya diğer emin olmadığınız diğer durumlarda kontrol ölçümleri yapılmalıdır. **Hilti** ayrıca bu gibi durumlarda diğer aletlerin (örn. uçaklardaki navigasyon donanımları) zarar görmeyeceğini garanti etmez. Lazerli mesafe ölçme aleti A sınıfına uygundur; oturma alanlarındaki bozukluklar engellenemeyebilir.

## **2.4 Lazer aletleri ile güvenli çalışma**

- ▶ Lazer sınıfı 2 olan aletler sadece eğitimli kişiler tarafından çalıştırılmalıdır.
- ▶ Lazer ışınları göz hizasına yükseltilmemelidir.
- ▶ Lazer ışınlarının ayna benzeri yansıtıcı yüzeylere denk gelmemesi için ilgili önlemler alınmalıdır.
- ▶ Kişilerin ışından doğrudan etkilenmeyeceğinden emin olmak için sağlam önlemler alınmalıdır.
- ▶ Lazer ışınları kontrol edilmemiş alanlardan çıkmamalıdır.
- ▶ Kullanılmadığında lazeri kapatınız.
- ▶ Alet ayarlarından alet kilidini etkinleştirerek yetkisiz ve özellikle de çocukların lazer ışınını çalıştırmasını önleyiniz.
- ▶ Kullanılmayan lazer aletleri, izinsiz kişilerin erişiminin mümkün olmadığı yerlerde depolanmalıdır.

## **2.5 Genel güvenlik önlemleri**

- ▶ Ürünü kullanmadan önce hasar olup olmadığını kontrol ediniz. Hasarlar **Hilti** servisinde onarılmalıdır.
- ▶ Kullanmaya başlamadan önce güvenliğiniz için ürünün ön ayarlarını ve kendi yaptığınız ayarları kontrol ediniz.
- ▶ Ürünü bir aracı sürerken veya bir makineyi kumanda ederken kullanmayınız.
- ▶ Bir düşmeden sonra veya diğer mekanik etkilere maruz kaldığında ürünün hassasiyeti kontrol edilmelidir.
- ▶ Ürün, zorlu şantiye kullanımları için tasarlanmış olmasına rağmen diğer ölçüm aletleri gibi bakımı özenle yapılmalıdır.
- ▶ Ürün içine nem girmesine karşı korumalı olmasına rağmen, taşıma çantasına yerleştirmeden önce aleti silerek kurulamanız gerekir.
- ▶ Kullanılmayan aletleri çocukların erişemeyeceği yerlerde muhafaza ediniz. Ürünü iyi tanımayan veya bu talimatları okumamış kişilere aleti kullandırmayınız. Aletler, deneyimsiz kişiler tarafından kullanılırsa tehlikelidir.

# <span id="page-11-0"></span>**3.1 Ürüne genel bakış**

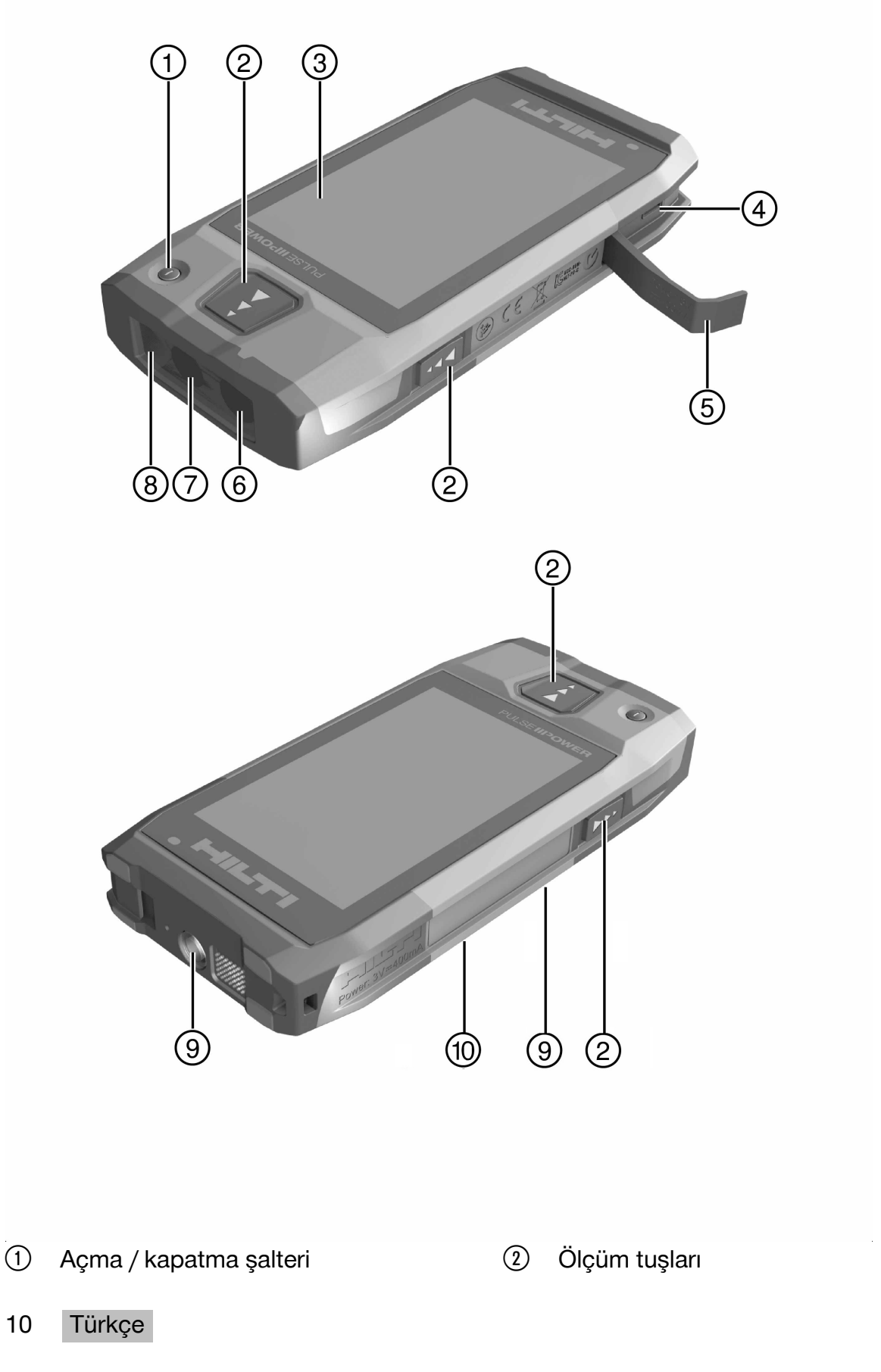

- <span id="page-12-0"></span>(3) Dokunmatik ekran
- % Mikro USB konnektörü, tip B
- & Kapak
- (6) Lazer çıkışı
- ) Kamera objektifi
- (8) Cam kapak
- § Tripod dişlisi
- / Dokümantasyon kamerası (PD-CS)

## **3.2 Usulüne uygun kullanım**

Belirtilen ürün bir lazerli mesafe ölçme aletidir. Mesafeleri ölçmek için tasarlanmıştır. Ölçülen mesafeler örneğin yüzeylerin, hacimlerin, minimum/maksimum mesafelerin, Pisagor hesaplamalarının, sınırların hesaplanması gibi birçok fonksiyon için kullanılabilir.

## **3.3 Teslimat kapsamı**

Lazerli mesafe ölçme aleti, bileklikler, takım çantası, kısa ölçüm ucu, Micro USB kablolu güç kaynağı.

Ürünleriniz için izin verilen diğer sistem ürünlerini **Hilti Store** veya internetteki şu adreste bulabilirsiniz: **www.hilti.group**.

## **3.4 Entegre akü**

Ürün içinde sabit 3220-mAh-Li-Ion akü bulunmaktadır.

Lityum İyon akü standart olarak ürünü 500 kez tam şarj olacak veya en az 2 yıl dayanacak şekilde tasarlanmıştır.

Akü boşaldığında şarj süresi **Hilti** tarafından verilen USB kablosu ve adaptör ile yaklaşık olarak 3 saat sürmektedir.

#### $\overline{\mathbf{h}}$ **Uyarı**

Şarj işleminin başında akü neredeyse veya tamamen boş durumdaysa şarj işareti büyük olasılıkla ancak 30 dakika sonra görünecektir.

30°C (86°F) üzerindeki sıcaklıklarda şarj süresi belirgin bir şekilde uzamaktadır. En uygun şarj süresini elde etmek için aleti oda sıcaklığında ve doğrudan güneş görmeyen bir yerde şarj ediniz.

Örneğin 32°C (90°F) gibi çok yüksek dış sıcaklıklarda şarj süresi uzamaktadır. Hatta şarj işlemi, akü sıcaklığının güvenli bir seviyede tutulması için otomatik olarak durdurulur.

**Hilti** tarafından ürünle birlikte teslim edilen USB kablosunun bir bilgisayara takılması durumunda da şarj süresi uzamaktadır.

Farklı üreticilere ati Micro USB kabloların kullanılması tavsiye edilmemektedir. Eğer yine de kullanılması gerekiyorsa kablonun 5,0 V ve 2,1 A değerindeki akım kaynağına uygun olup olmadığından emin olunuz. Farklı üreticilere ait Micro USB kabloların kullanılması şarj süresini belirgin bir şekilde uzatabilir. **Hilti** tarafından verilen Micro USB kablosu yerine sürekli farklı üreticilere ait kabloların kullanılması akünün ömrünü olumsuz etkileyebilir.

- ▶ Aleti kullanmaya başlamadan önce aküyü tamamen şarj ediniz.
- ▶ Aleti doğrudan güneş ışığı görecek şekilde şarj etmeyiniz.
- ▶ Şarj işlemi durduğunda veya fazla uzun sürdüğünde aküyü daha soğuk bir ortamda şarj etmeyi deneyiniz.
- ▶ Akü şarj süresi normal değilse veya akü çalışma süresi 2 saatin altına düşerse **Hilti** servisinizle irtibat kurunuz.
- ▶ Şarj için sadece **Hilti** tarafından ürünle birlikte verilen Micro USB kablosunu kullanınız. Kabloyu ya bir bilgisayarın USB ara birimine ya da ürünle birlikte gelen adaptör vasıtasıyla bir prize takınız.
- ▶ Ürünle birlikte gelen Micro USB kablosunu veya adaptörü kaybetmeniz durumunda yedeğini almak için **Hilti** servisinizle irtibat kurunuz.

## <span id="page-13-0"></span>**İKAZ**

**Lazer ışınları nedeniyle yaralanma tehlikesi!** Usulüne uygun olmayan açma sonucunda lazer ışınları kontrolsüz bir şekilde sızabilir.

- ▶ Onarımların sadece **Hilti** servisi tarafından yapılmasını sağlayınız.
- ▶ Akü değişiminden sonra aletin yeniden ayarlanması gerektiğinden Lityum İyon akünün sadece **Hilti** servisi tarafından değiştirilmesini sağlayınız.

## **3.5 Teknik veriler**

#### **3.5.1 Mesafe ölçümü**

#### **Uyarı**  $\mathbf{f}$

**Mesafe ve eğim ölçümünde hassasiyet** ciddi sıcaklık dalgalanmaları, nem, şoka maruz kalma, düşme gibi etkiler hassasiyeti etkileyebilir. Aksi belirtilmediyse alet standart ortam koşullarına (MIL-STD-810G) göre ayarlanmış veya kalibre edilmiştir. Mesafe ölçümleri sırasında prensip olarak, mesafeye bağlı olarak metre başına 0,02 mm hata payı da hesaba katılmalıdır. Eğim ölçümleri için referans aletin arka tarafıdır.

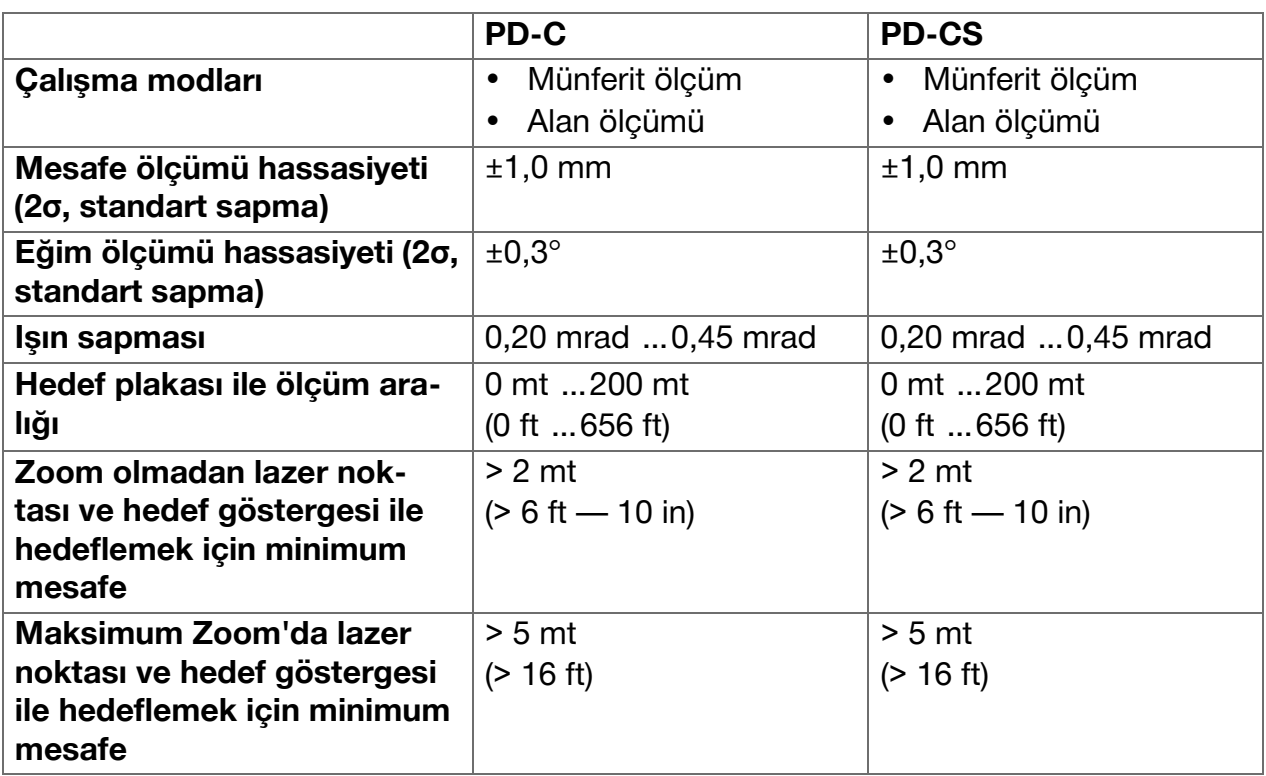

#### **3.5.2 Dokunmatik ekran**

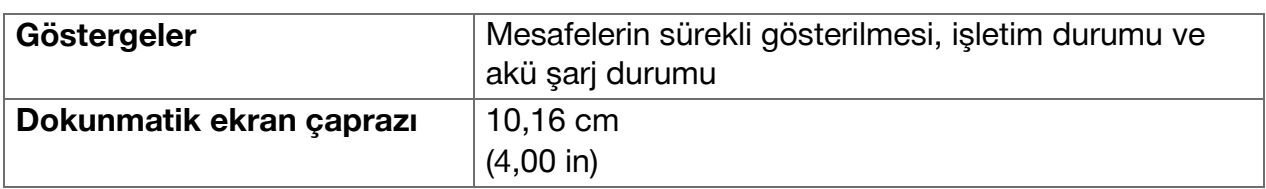

## **3.5.3 Güç kaynağı**

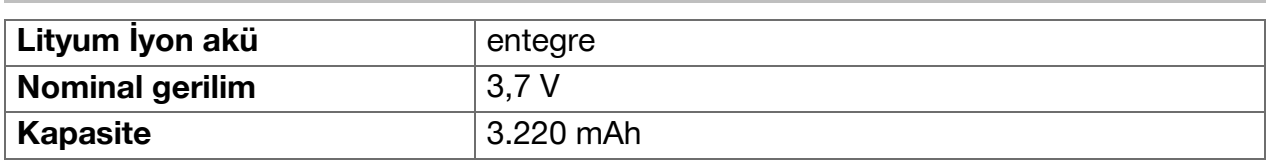

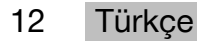

<span id="page-14-0"></span>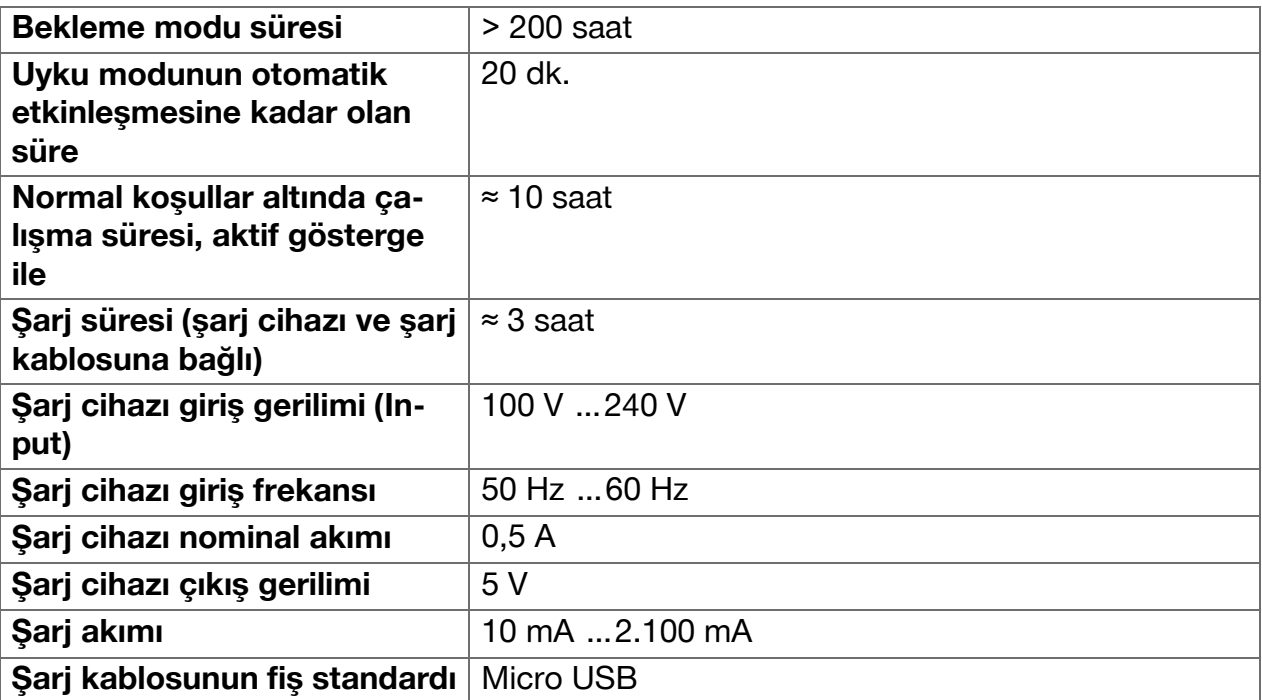

## **3.5.4 Lazer**

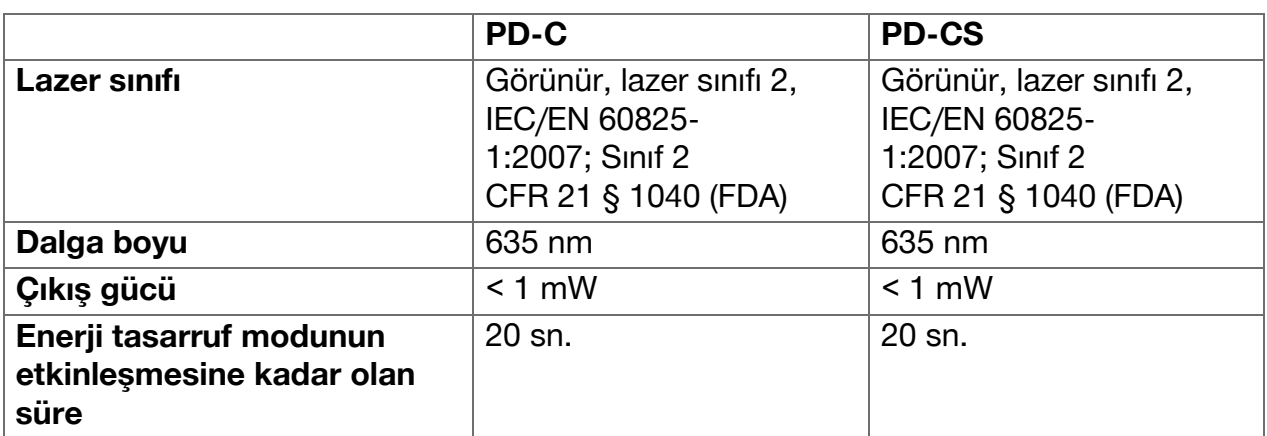

# **3.5.5 Diğer ürün özellikleri**

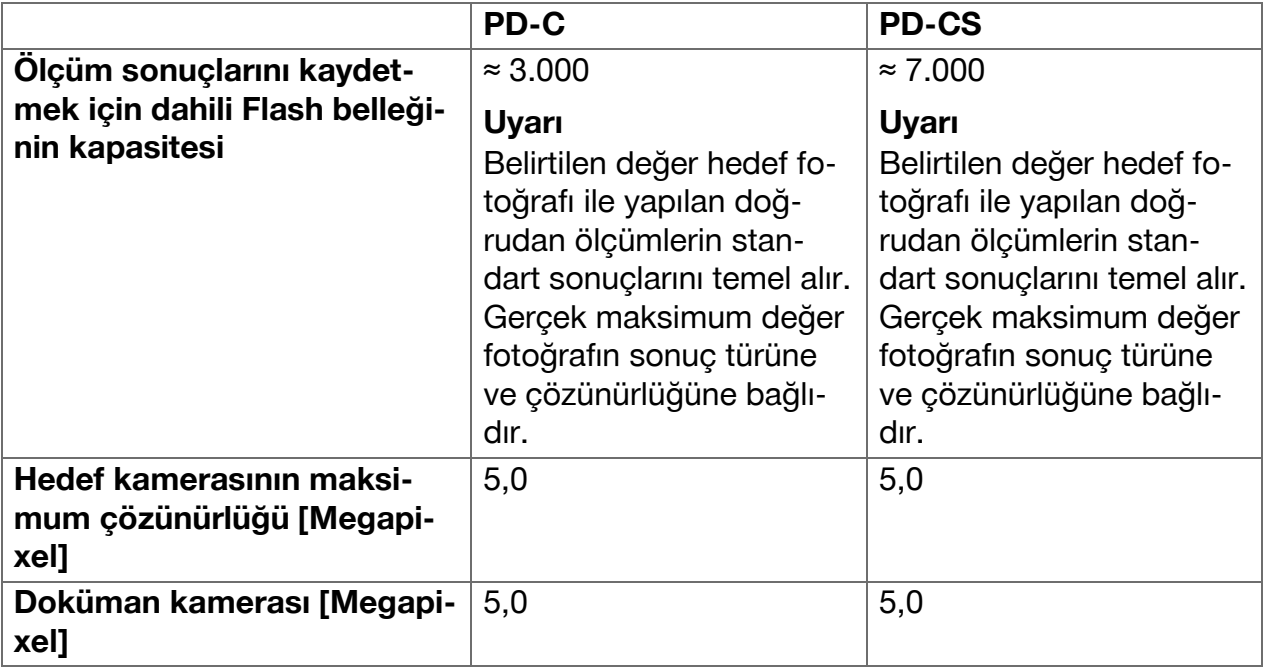

<span id="page-15-0"></span>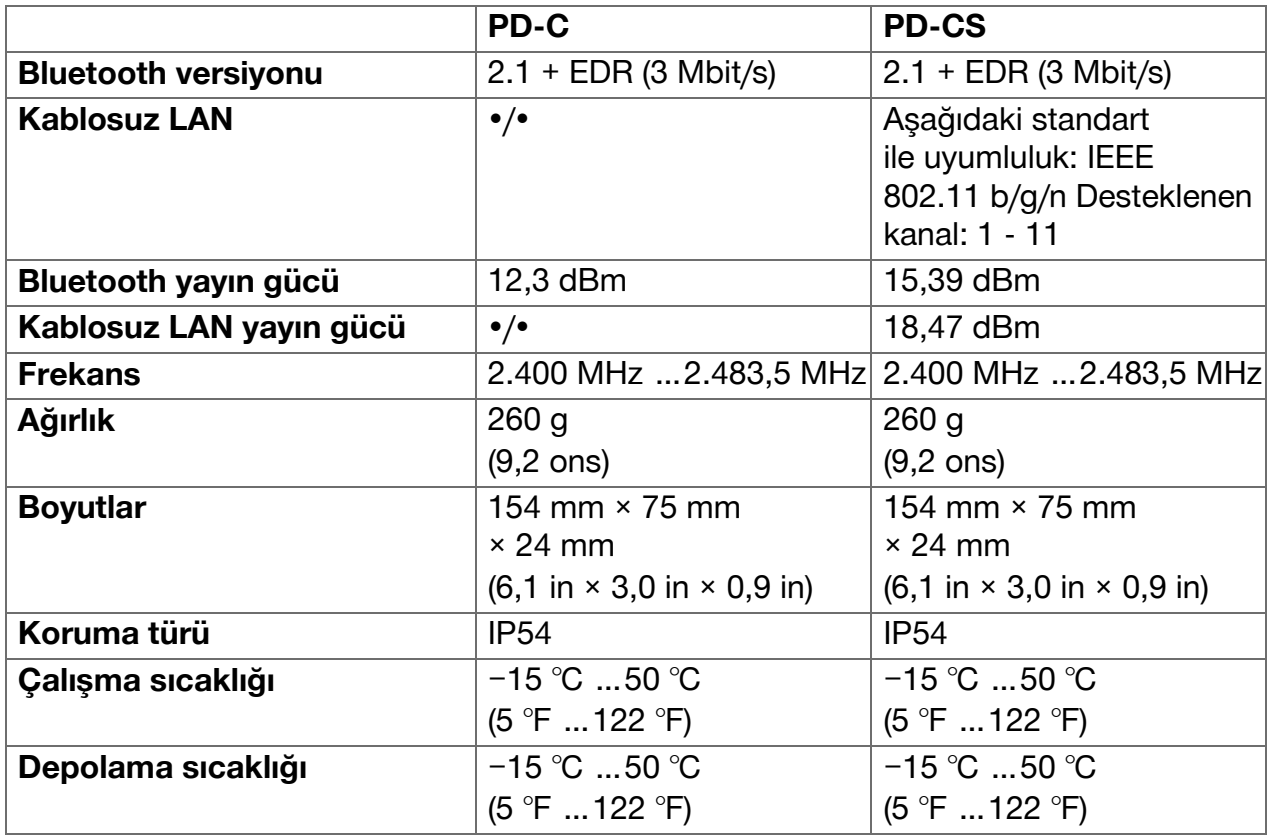

## **3.6 Çalışma prensibi**

Alet, lazer ölçme ışını boyunca ışının yansıtıcı yüzeyin temasına kadar olan mesafeyi tespit eder. Kırmızı lazer ölçme noktası ile hedef açık şekilde tanımlanır. Erişim mesafesi, ortam ışığına yansıtma kapasitesine ve ölçüm hedefinin yüzey özelliklerine bağlıdır.

## **3.7 Ekranda gezinme**

## **3.7.1 Çalışma hazırlığı**

#### **DİKKAT** <u>小</u>

**Yaralanma tehlikesi!** Ürünün yanlışlıkla çalışmaya başlaması.

▶ Cihazın ayarlarını yapmadan veya aksesuarları değiştirmeden önce aküyü çıkartınız.

Bu dokümanda ve ürün üzerinde bulunan güvenlik ve uyarı bilgilerine dikkat ediniz.

## <span id="page-16-0"></span>**3.7.2 Başlangıç sayfası**

Aletin başlangıç sayfası aşağıdaki hedeflere ilişkin bağlantılar içerir:

- **U** Ölçüm uygulaması
- **Proje klasörü listesi, ölçüm uygulaması** içinde
- fonksiyonu **'Resimde çiz'**, ölçüm uygulaması içinde
- Alet ayarları (Dikkat ediniz: Ölçüm uygulaması için ayarları ölçüm uygulaması içinde **'Uygulama Ayarları'** menüsünde **'Fonksiyonlar'** açılır listede bulabilirsiniz)
- **E** sistem uygulamaları; fotoğraflar ve videolar için kamerayı, fotoğraf ve videoların görülebildiği galeri ve bir hesap makinesi içerir.

## **3.7.3 Ölçüm uygulaması**

Ölçüm uygulaması ölçümlerin yapılmasındaki ana uygulamadır. Uygulama, kısmen yardımcılar tarafından desteklenen ölçüm fonksiyon seçeneklerini sunar. Ölçüm uygulaması ölçüm sonuçlarını dışa aktarabileceğiniz veya Bluetooth (PD-C ve PD-CS) ve W-LAN (PD-CS) ile başka aletlere gönderebileceğiniz proje klasörlerine kaydeder.

Ölçüm uygulamasının ana sayfasında aşağıdakiler yer alır:

- Proje klasörü listesi; üstteki menü çubuğunun ortasında yer alan aktif projeye tıklanmasıyla görüntülenir.
- **Aktif projenin sonuç listesi**; en yeni sonuçtan başlayarak tüm ölçümleri en eskisi listenin sonunda yer alacak şekilde kronolojik sırayla gösterir. Sonuca tıklanmasıyla sonuç ayrıntıları gösterilir.
- Sembol açılır menü **'Fonksiyonlar'** için; ekranın sağ üst köşesinde bulunmaktadır. Açılır menü tüm ölçüm fonksiyonlarını, (bkz. fonksiyonlara genel bakış,  $\rightarrow$  Sayfa 20) liste sonunda yer alan ölçüm uygulaması için ayarları gösteren **'Uygulama Ayarları'** menüsünü içerir.

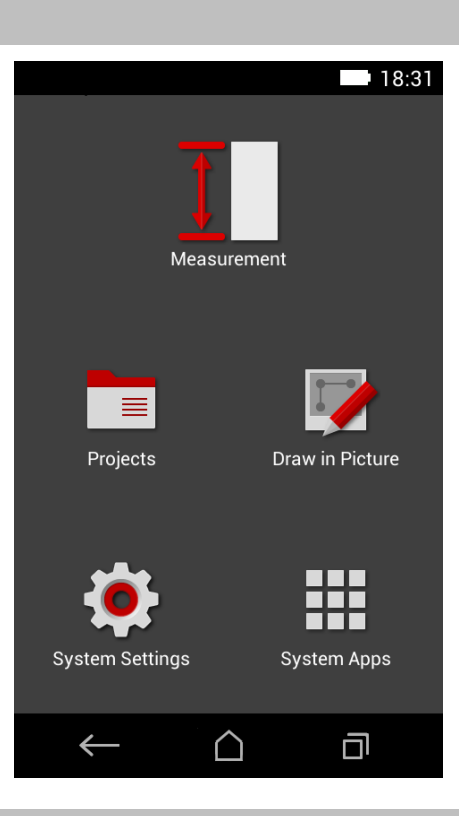

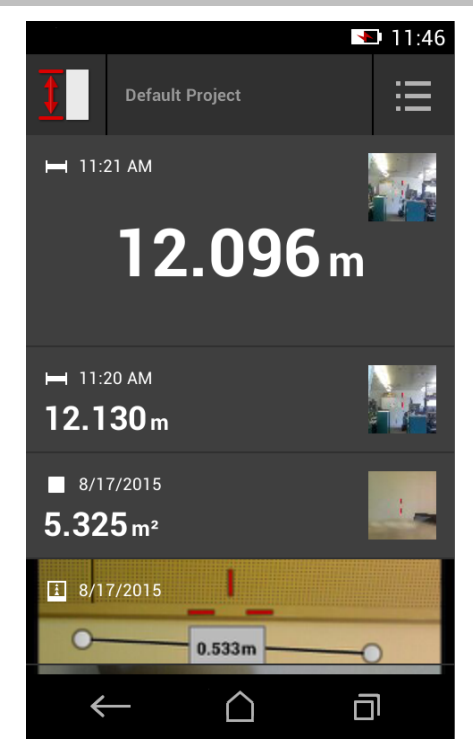

## <span id="page-17-0"></span>**3.7.4 Araç çubuğu**

Araç çubuğu ölçüm sırasında görüntülenir. Yardımcıları açmanızı, sürekli lazer ile standart lazer arasında geçiş yapmanızı, hedef kamerasını etkinleştirmenizi ve referans konumunu değiştirmenizi sağlar.

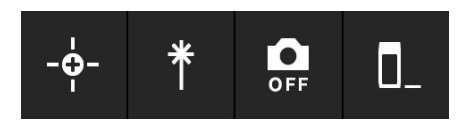

## **3.7.5 Gezinme çubuğu**

Ekranın alt kenarında her zaman aşağıdaki öğeleri içeren bir gezinme çubuğu yer alır:

- $\leftarrow$ : Fonksiyonu sonlandırır ve bir önceki görünüme veya son görüntülenen menüye gider.
- **E** : Başlangıç sayfasına gider.
- **•** : Tüm etkin uygulamaları gösterir ve sonlandırır ya da seçer.

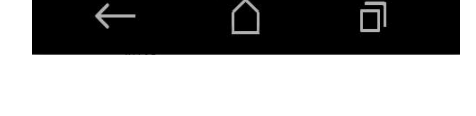

#### **3.8 Ölçümleri başlatmak ve sonlandırmak için tuşlar ve semboller**

Lazeri etkinleştirdikten sonra üç lastik ölçüm tuştan biriyle her zaman bir ölçüm başlatılabilir. Ayrıca birden fazla fonksiyonda alet konumlandırılır konumlandırılamaz ve ölçüme hazır olur olmaz ekrandaki ölçüm tuşu sembolleri ile ölçümleri başlatabilirsiniz.

Ölçüm başlatılmadan önce mesafenin gösterildiği bir ölçümü yapmanız durumunda başlatmak için görüntülenen mesafeye tıklayabilirsiniz. Alan ölçümlerinde görüntülenen mesafeye tıklayarak ölçümü sonlandırabilirsiniz.

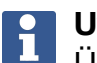

## **Uyarı**

Üç ölçüm tuşundan birine basmanız durumunda anında **'Doğrudan'** fonksiyonuna geçersiniz.

## **3.8.1 Ölçümlerin ve fonksiyonların sonlandırılması**

 $\leftarrow$  ile her ölçümü veya fonksiyonu sonlandırabilirsiniz.

#### **3.9 Eğim sensörü**

PD-C ve PD-CS aletinde entegre edilmiş eğim sensörü dolaylı ölçümlerde hesaplamaları destekler. Entegre edilmiş eğim sensörü yatay eğimi ölçer. Mümkün olan en kesin eğim ölçümlerini elde etmek için eğim sensörünün düzenli olarak ayarlanması gerekir. Alet yazılımındaki düzenli ayarlamaya ilişkin talimatları dikkate alınız. Aleti bir sıcaklık değişimine veya bir darbeye maruz kalması durumunda da ayarlayınız.

Alet hassas açı ölçümlerinin yapılması için tasarlanmamıştır. Bunun için bir su terazisi veya uygun bir hassas alet kullanınız.

#### **3.10 Ölçüm yardımları**

## **3.10.1 Ölçüm uzatması PDA 72**

Ölçüm uzatması PDA 72 alüminyumdan üretilmiştir ve iletken olmayan, plastik bir tutamağa sahiptir. Ölçüm uzatması PDA 72 (opsiyonel aksesuar) alet tabanına vidalandığında ölçüm uzatması seçeneğinin onaylanması gerektiği bir diyalog görüntülenir. Ölçüm uzatması PDA 72 aletin arka tarafına da vidalanabilir.

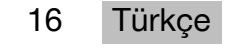

## <span id="page-18-0"></span>**3.10.2 Kısa ölçüm uzatması**

Ürün paketi kısa bir ölçüm uzatması (ölçüm ucu) içermektedir. Ölçüm ucu, aletin düz tabanı nedeniyle zor ulaşılabilen yerlerde referans noktaları elde etmek için tasarlanmıştır. Ölçüm ucu, mekansal çaprazların ölçümlerinde veya zor ulaşılan referans noktalarda yararlı olmaktadır. Ölçüm hassasiyetinin  $\rightarrow$  Sayfa 34 optimize edilmesine ilişkin uyarıyı dikkate alınız.

- ▶ Tüm kısmi ölçümler için aynı referans noktasını muhafaza edebilmeniz için ölçüm ucunu belirli Pisagor ölçümlerinde ve dolaylı ölçümlerde de düzenli olarak kullanınız.
- ▶ Ölçüm ucunu güvenli bir şekilde muhafaza edebilmek için alet kılıfının tutucusuna takınız.

Ölçüm ucunun sonu orijinalde yuvarlaktır. Ancak ölçüm ucunun sürekli kullanılması sonucunda uç aşınabilir.

▶ Kullanma sonucunda ölçüm ucu düzleşmiş ise veya ölçüm ucunu kaybetmişseniz **Hilti** servisiyle irtibat kurunuz.

## **3.10.3 Ölçüm uzatmasının alet tabanına monte edilmesi**

#### **Uyarı** H

Ölçüm uzatmasının otomatik tanınması yalnızca orijinal **Hilti** ölçüm uzatması PDA 74 (PD-C ve PD-CS için kısa model, teslimat kapsamında) veya orijinal **Hilti** ölçüm uzatması PDA 72 (PD-I, PD-E, PD-C ve PD-CS için uzun model, ayrı satılır) alet tabanına vidalandığında görülmeli ve dikkate alınmalıdır.

Başka tripodlar da kullanılabilir. Başka bir tripodu alet tabanına vidaladığınızda ofseti dikkatlice tespit etmeli ve manüel olarak alete girmelisiniz.

- 1. Aleti devreye alınız ve ekran kilidini açınız.
- 2. Ölçüm uzatmasını alet tabanına vidalayınız. ◁ Bir seçim yapmanız istenilecektir.
- 3. Ölçüm uzatmasını seçiniz ve ofseti giriniz.

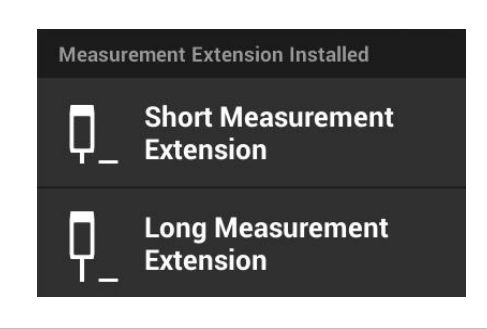

## **3.10.4 Hedef plakaları**

Daha yüksek menziller ve uygun olmayan ışık koşulları için PDA 50, PDA 51 veya PDA 52 hedef plakalarının kullanımını tavsiye ediyoruz.

Güvenilir ölçüm sonuçları elde etmek için hedef plakalarına mümkün olduğunca dik biçimde ölçüm yapılmalıdır.

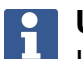

## **Uyarı**

Kesin ölçümler elde etmek istiyorsanız PDA 50 ve PDA 52 hedef plakalarının kalınlığı için ölçülen mesafelere 2 mm (0,1 inç) değerini ekleyiniz.

Bu mesafe değeri manüel girilebilir. Ölçümden önce veya sonra **I** referans ayarını seçiniz ve 0,0025 m veya  $\frac{1}{16}$ inçlik sayısal mesafe değerini giriniz.

## **3.10.4.1 Hedef plakası PDA 50**

Hedef plakası PDA 50 özel yansıtma kaplamasına sahip sert plastikten oluşur. 10 m'den daha büyük uzaklıklar söz konusu olduğunda uygun olmayan ışık ortamlarında bu hedef plakasını kullanmak faydalı olacaktır.

## <span id="page-19-0"></span>**3.10.4.2 Hedef plakası PDA 51**

Hedef plakası PDA 51 yansıtma kaplamasına sahip değil ve uygun olmayan ışık koşullarında ve kısa mesafelerde tavsiye edilir.

## **3.10.4.3 Hedef plakası PDA 52**

PDA 52 hedef plakası PDA 50 ile aynı yansıtma kaplamasına sahip ancak boyutu daha büyüktür (210 x 297 mm). Böylece daha yüksek uzaklıklarda hedef plakasını hedef almak çok daha kolay hale gelir.

## **3.11 Çok kısa mesafelerin ölçümü**

Alet ile standart koşullar altında güvenli ölçüm yapılabilecek en kısa mesafe 15 cm (ABD: 6 inç). Ancak hedefin siyah ya da yumuşak ve kadifemsi yüzey yapısı gibi yansıtmayan bir renge veya yüzeye sahip olması durumunda minimum mesafe 1,5 metreye kadar çıkabilir. Ölçüm güvenilir değil ise alet hiçbir sonuç göstermez.

## **3.12 Ölçüm hassasiyeti**

Lazerli mesafe ölçümünün hassasiyeti aletin referans noktasından lazer noktasına kadar maksimum 1,0 mm'lik sapmayla belirlenmiştir. Hedef ulaşılabilir değilse veya yoğun güneş ışığı bu hassasiyeti engelliyorsa hiçbir sonuç gösterilmez.

Ölçüm hassasiyeti **'Dolaylı'**, **'Pisagor'** ve **'Resim'** fonksiyonları ile birlikte standart kullanım koşullarında ve özensiz tripod kullanımında 1,0 mm'yi belirgin bir şekilde aşabilir. Sapma, ölçüm sonucu için gerekli olan tüm sonuçların referans konumunu ne kadar iyi muhafaza ettiğinize bağlıdır. Kısa ölçüm uzatmasının düzenli kullanımı aleti sabit bir başlangıç noktası etrafında döndürmeyi kolaylaştırır. Buna karşın aletin herhangi ölçüm uzatması veya bir tripod ile desteklenmeden döndürülmesi kesin referans konumundan düzenli olarak hafifçe sapılmasına neden olur.

**'Resim'** fonksiyonu ile ölçüm hassasiyeti aletin hedefe tam 90 derecelik açıyla konumlandırılmış olup olmamasına (dik açılı, hem yatay hem de dikey) ve hedef fotoğrafında tespit edilen toplam yüzeyin gerçekten cephe veya oda tavanı gibi düz bir alan olup olmamasına bağlıdır. Aşağıdaki tablo 90 derecelik açıyla çekilmemiş fotoğraflar üzerinde yapılan ölçümlerdeki standart sapmaları gösterir.

## **Duvara dik açıdan yapılmayan kayıtlar nedeniyle hata**

Aşağıdaki tabloda mesafe ölçme aletinin eğim göstergesi yardımıyla duvara karşı 90 derecelik açının muhafaza edilmesi şart koşulmuştur.

Tablodaki yüzdesel hata verileri ölçüm sonuçlarının ilgili gerçek mesafeye göre sapma oranını göstermektedir.

## **Sınırlamalar**

- Aletlerdeki bireysel ayarlama dikkate alınmaz.
- Değerler elle yapılan ölçümler için geçerlidir.
- Tripod kullanımında hassasiyet yaklaşık olarak % 0,5 artar.

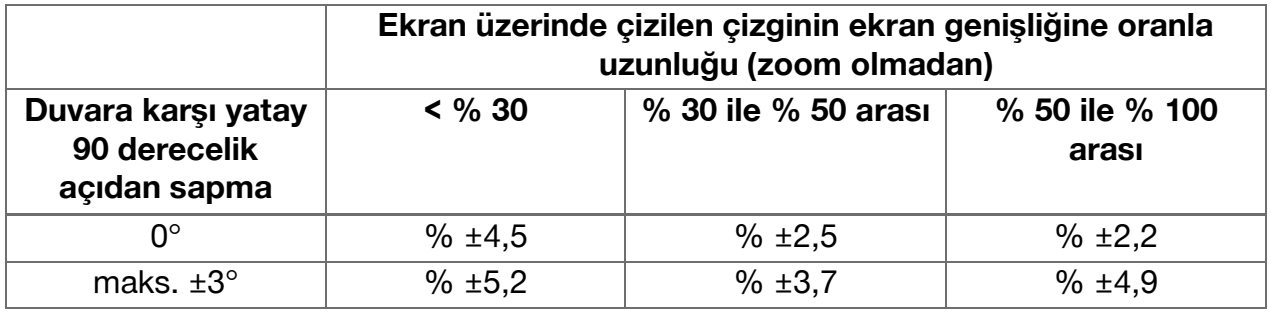

18 Türkçe

## <span id="page-20-0"></span>**3.12.1 İleri düzey kullanıcılar için 'Resim'**

İleri düzey kullanıcılar **'Resim'** fonksiyonu yardımıyla gerekli dikkat gösterildiğinde ve ölçüm lazer ile 90 derecelik açıyla yapıldığında yatay veya dikey bir çizgi boyunca mesafeyi tespit edebilir. Bu yöntemde temkinli olunmalıdır çünkü görüntüde tespit edilen ve 90 derecelik açıyla çekilen çizgiden gitmeyen tüm mesafelerde hata payı daha fazladır.

## **3.12.2 Üst yüzeylerin ölçüme etkisi**

PulsePower (saniyede milyonlarca vuruş) temelinde geliştirilen **Hilti** lazer modülü, sayısız desenden yansıyan lazer ışığını almak için en iyi koşulları sunar. Böylece en hassas ölçümleri hesaplayabilir.

Buna rağmen aletin hedeften yeterince ışık yansıması alamadığı durumlar olabilir. Bu prensibin anlaşılması sayesinde birtakım çözümler uygulanabilir. Örneğin **Hilti** tarafından aksesuar olarak sağlanan hedef plakaları. Hedef plakalarının kullanımı sayesinde hedeften alete oldukça daha fazla ışık yansımaktadır.

Yeterli ışık yansıması olmayan durumlar için isabet edilmeyen hedefler (örneğin tavana isabet etmeyen lazer ışını gökyüzüne doğru hizalanmıştır), yansıma yapmayan ışıltılı üst yüzeyler, alet ile hedef arasında sis, yağmur veya toz gibi engeller, yansıma yapmayan koyu renkli veya kadifemsi yapılı üst yüzeyler ya da köpük veya pürüzlü üst yüzeyler gibi ışığı absorbe eden malzemeler örnek olarak gösterilebilir.

#### **3.12.2.1 Pürüzlü üst yüzeyler**

Pürüzlü sıva gibi pürüzlü üst yüzeylerdeki ölçümlerde lazer ışını ortasının kenarına göre daha yüksek değerlendirildiği bir ortalama değer üretilir.

#### **3.12.2.2 Yuvarlak veya eğimli üst yüzeyler**

Yüzeyler çok eğik bir şekilde hedeflenirse bazı durumlarda alete çok az ışık enerjisi veya dik hedeflemelerde çok fazla ışık enerjisi ulaşabilir. Her iki durumda da hedef plakalarının kullanılması önerilir (PDA 50, PDA 51 veya PDA 52).

#### **3.12.2.3 Islak veya parlak üst yüzeyler**

Sakin bir göl, bulutları ve gökyüzünün ışığını yansıtır. Benzer bir şekilde parlak ve ıslak bir üst yüzey lazer ışınını yansıtacaktır. Hedeflenen üst yüzey ıslak ve parlak ise ölçümün mümkün olduğunca dik açıdan yapılması önemlidir. Aksi halde ışık farklı yöne yansır ve alete ölçüm hesaplanamayacak kadar çok az ışık gelir.

Kıvrılmış üst yüzeyler de ölçüm için yeterli ışığın alet yönüne yansımasını zorlaştırabilir.

#### **3.12.2.4 Saydam veya ışığı absorbe eden üst yüzeyler**

Prensip olarak sıvılar, strafor, köpükler vb. gibi ışığı geçiren malzemelerde mesafe ölçümü yapmak mümkündür. Işık bu malzemelerin içine girer ve bir ölçüm hatası ortaya çıkabilir.

#### **3.12.2.5 Alet ile ölçüm hedefi arasında arızalar**

Ölçüm hataları örneğin cam içinden ölçülmesi veya lazer kaynağı ile ölçüm hedefi arasında toz ve aresol gibi başka nesnelerinin bulunması durumunda ortaya çıkabilir.

## <span id="page-21-0"></span>**4 Ölçme uygulamasının tanıtımı**

## **4.1 Ölçme uygulamasının fonksiyonları ve yardımcıları**

#### **4.1.1 Fonksiyonlar**

Ölçüm uygulamasının **'Fonksiyonlar'** açılır menüsünde aşağıdaki fonksiyon gruplarından fonksiyonlar seçilebilir:

#### **Fonksiyon grupları ve fonksiyonlar**

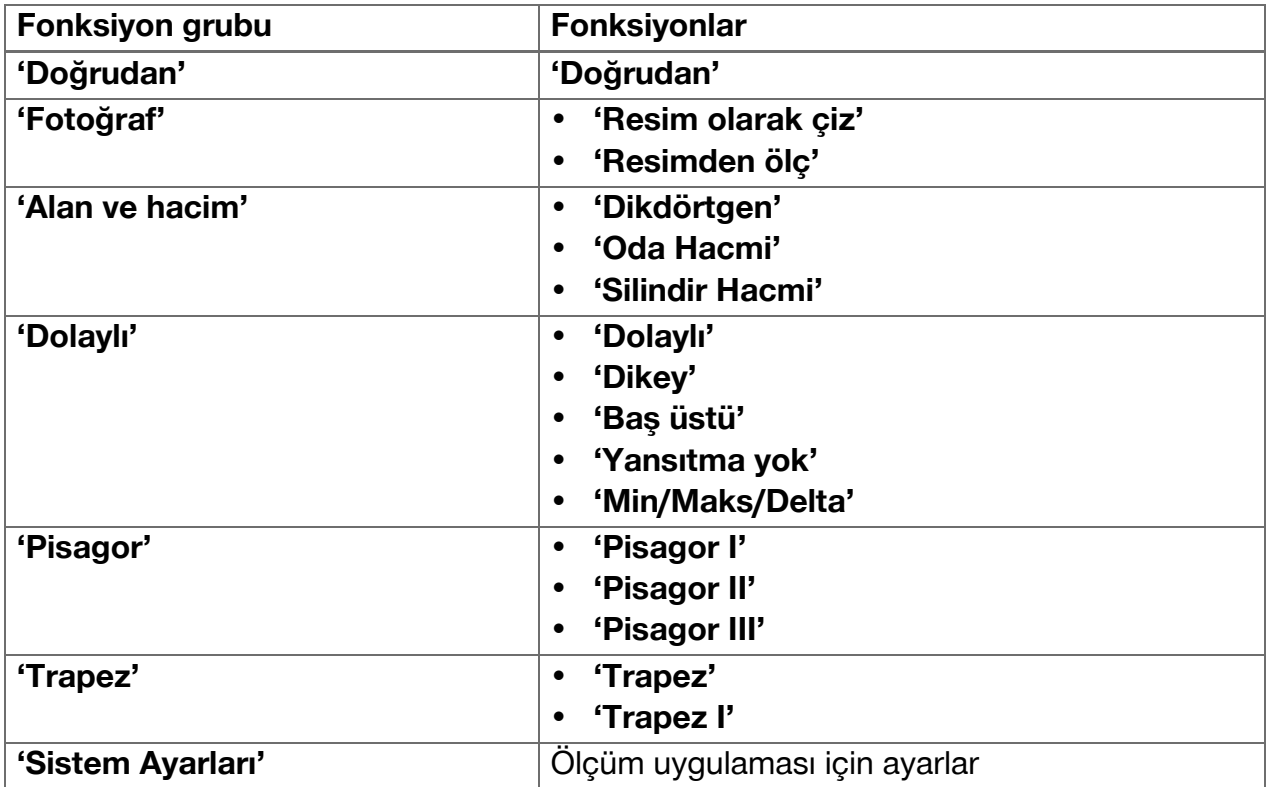

## **4.1.2 Ölçümlerin tetikleyici, zamanlayıcı ve hedef kamerası ile desteklenmesi**

Ölçümün başında ölçüm diyalog pencerelerindeki  $\cdot$  sembolü ile (  $\rightarrow$  Sayfa 16) alet listesinde sizi mesafe ölçümlerinde destekleyen aşağıdaki yardımcıları etkinleştirebilirsiniz:

- **Tetikleyiciler**, mesafeler tam yatay veya dikey olması ya da aralıksız bir ölçümde en uzun ve en kısa mesafe tespit edilmesi gerekiyorsa ölçümü otomatik olarak başlatarak yardımcı olur.
- **Zamanlayıcı** ölçümün ölçüm tuşuna bastıktan 3, 5, 10 veya 15 saniye sonra tetiklenmesini sağlar.
- **Hedef kamerası** ile ölçüm hedef tespiti zor görülen ölçüm hedeflerinin hedeflenmesini destekler.

#### **Yardımcıların fonksiyonlar ile olası kombinasyonları**

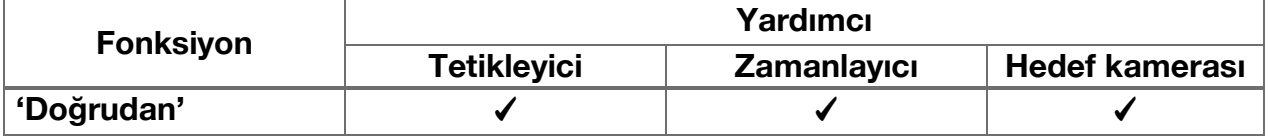

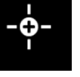

<span id="page-22-0"></span>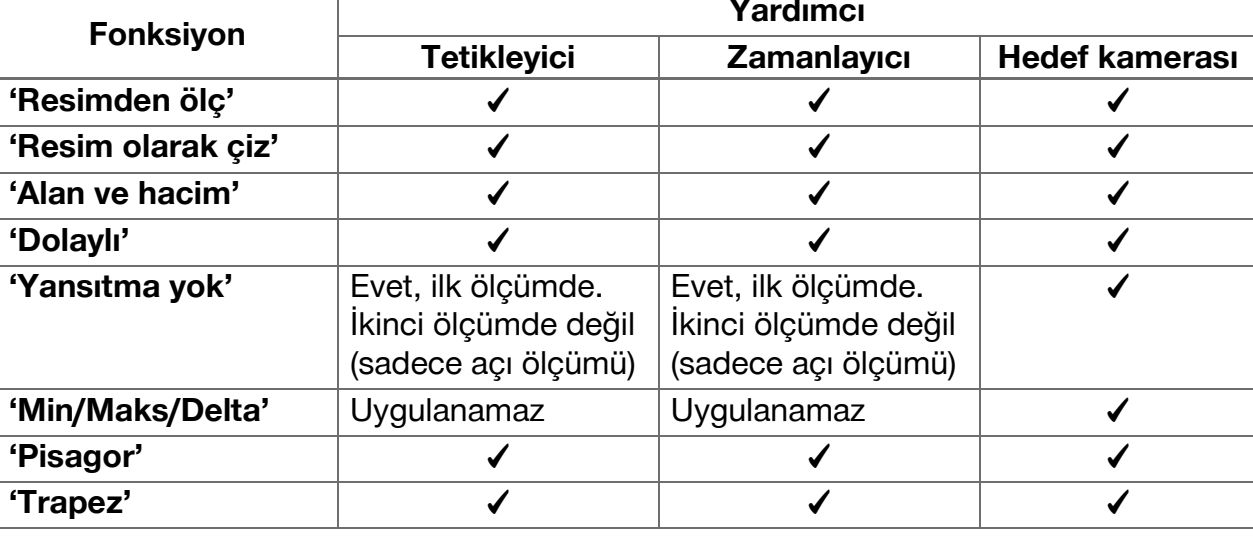

## **4.1.3 Standart lazer (basit ölçüm)**

**'Standart Lazer'** modunda ölçüm tuşuna basıldığında ölçüm gerçekleştirilir ve ardından lazer kapanır.

O anki mod ‒ **'Standart Lazer'** veya **'Sürekli** Lazer' - ana ekranın durum çubuğunda sembol olarak gösterilir.

## **4.1.4 Sürekli lazer (çoklu ölçüm)**

**'Sürekli Lazer'** modunda lazer ölçüm tuşuna bastıktan ve ölçümü yaptıktan sonra açık kalır. Böylece lazeri tekrar tekrar etkinleştirmeden art arda hızlı ölçümler yapılabilir.

O anki mod ‒ **'Standart Lazer'** veya **'Sürekli** Lazer' - ana ekranın durum çubuğunda sembol olarak gösterilir.

## **4.1.5 Hedef kamerası ile destekleme**

Kamera desteği ile hedefleme lazerli mesafe ölçme aletinin büyük uzaklıklarda dahi doğru bir şekilde hizalanmasını sağlar.

## **Hedef kamerasının hedef göstergesini kullanmak için minimum mesafe**

Hedef kamerası lazer noktasının tam olarak konumlandırılmasını kolaylaştırır. Bu özellik gün ışığında dışarıda ya da iç alandaki büyük mesafelerde başka bir ifadeyle lazer noktasının zor veya hiç görülmediği durumlarda oldukça yararlıdır.

Hedef kamerası ve lazer 2 ila 3 cm'lik (yaklaşık bir inç) arayla yan yana tasarlanmıştır. Bunun bir sonucu olarak kısa mesafedeki ölçümlerde lazer noktasıyla hedef göstergesinin merkezi örtüşmez. Bu durum normaldir ve buna burnumuzun ucuna bir parmağımızı getirdiğimiz halde iki parmakmış gibi görünmesini sağlayan aynı yanıksama hatası neden olur. Lazer noktası ile hedef göstergesi zoom kapalıyken 2 metreden (yaklaşık 6,5 ayak) itibaren veya maksimum zoom fonksiyonu ile 5 metreden (yaklaşık 16 ayak) itibaren örtüşür.

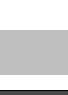

 $*$ 

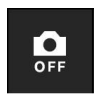

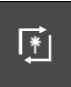

<span id="page-23-0"></span>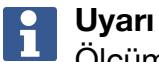

Ölçüm hedef göstergesinin merkezinden bağımsız olarak her zaman lazer noktasından hesaplanır.

## **Zoom ve parlaklık**

Etkin hedef kamerasında tıklama ve kaydırma ile zoom ve parlaklık ayarlanabilir.

#### **Zoom**

Alt ekran kenarına tıklanarak zoom ayarı etkinleştirilir. Üst ekran kenarında bir çubuk o anki büyütme yüzdesini gösterir. Alt ekran kenarında yatay kaydırma yaparak büyütme ayarlanabilir.

#### **Parlaklık**

Sağ ekran kenarına tıklanarak parlaklık ayarı etkinleştirilir. Sağ ekran kenarında bir çubuk o anki parlaklık yüzdesi ayarını gösterir. Sağ ekran kenarında dikey kaydırma yaparak hedef kamera görüntüsünün parlaklığı ayarlanabilir.

## **4.1.6 Ölçüm referansları**

#### **Referans konumları**

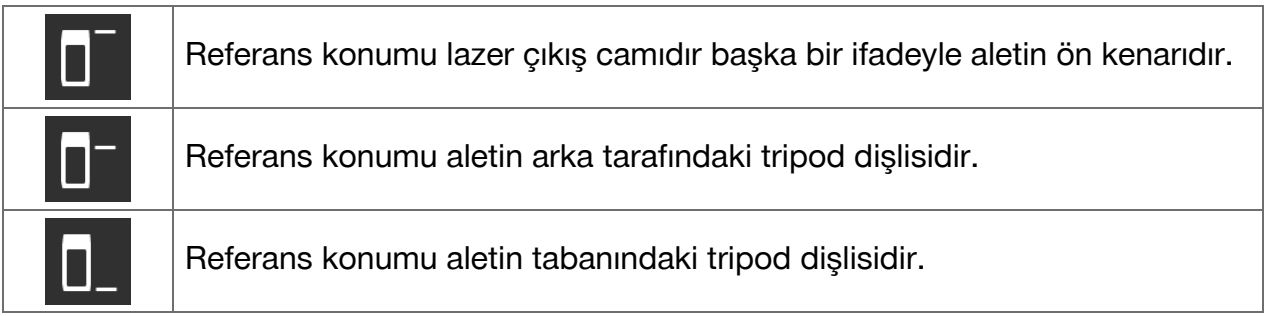

Lazerli mesafe ölçme aleti farklı üç temas noktasının veya ölçüm referansının mesafelerini ölçebilir. Lazer çıkış camı, alet tabanı ve alet alt tarafındaki dişli arasındaki geçiş araç çubuğundaki **'Ölçüm referansları'** menüde gerçekleşir.

Alet tabanına ölçüm uzatması veya tripod vidalandığında (ürüne genel bakışta konum **(9)**) alet kısa veya uzun ölçüm uzatma seçimini ya da farklı bir değerin girilip girilmeyeceğini içeren bir sorgu gösterir. Seçilen ölçüm uzatması için alet uygun olan ölçüm referansını kendi ayarlar. Başka amaçlar için (örneğin tripod için bir değer) yeni bir ölçümün sonucu, kayıtlı bir sonuç veya sayısal bir giriş kullanılabilir.

## **Ofset ayarları**

**'Ofset Değeri'** fonksiyonu otomatik olarak tüm ölçümleri tanımlanan bir değer kadar arttırır veya düşürür. Ofset değeri aşağıdaki seçenekler ile belirlenir:

- **'Yeni ölçüm'**: Bir mesafenin ölçülmesi.
- **'Veri'**: Kayıtlı ölçüm sonucunun seçilmesi.
- **'Sayısal giriş'**: Sayısal giriş, örneğin farklı şekilde ölçülen mesafenin girişi.

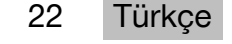

## <span id="page-24-0"></span>**4.2 Ölçümlerin tetikleyiciler ve zamanlayıcılar ile desteklenmesi**

## **4.2.1 Etkinleştirme ve devre dışı bırakma**

sembolü ile sizi ölçümlerde destekleyen tetikleyiciler ve zamanlayıcılar etkinleştirilir. Tetikleyiciler ve zamanlayıcılar farklı ölçüm fonksiyonları ile kombine edilebilir ( $\rightarrow$  Sayfa 20).

**'Standart Mod'** seçeneği ile tetikleyiciler ve zamanlayıcılar devre dışı bırakılabilir.

## **4.2.2 Tetikleyici 'Minimal'**

Alet aralıksız bir ölçümde en kısa mesafeyi yakalar.

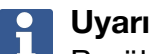

Bu ölçüm programı özellikle ölçümün bir hedef konuma tam dikey olması gereken durumlarda yardımcı olur.

## **4.2.3 Minimum mesafenin ölçülmesi**

- 1. Ölçme tuşuna bir kez basınız. ◁ Aralıksız ölçüm başlar.
- 2. Ölçüm tuşuna yeniden basınız.
	- ◁ Aralıksız ölçüm sonlanır ve aralıksız ölçüm sırasında tespit edilen en küçük mesafe görüntülenir.

## **4.2.4 Tetikleyici 'Maksimal'**

Alet aralıksız bir ölçümde en uzun mesafeyi yakalar.

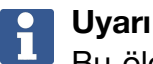

Bu ölçüm programı ölçümün özellikle tavandaki köşe gibi zor erişilebilen alanlarda yapılması gereken durumlarda yardımcı olur.

## **4.2.5 Maksimum mesafenin ölçülmesi**

- 1. Ölçme tuşuna bir kez basınız.
	- ◁ Aralıksız ölçüm başlar.
- 2. Ölçüm tuşuna yeniden basınız.
	- ◁ Aralıksız ölçüm sonlanır ve aralıksız ölçüm sırasında tespit edilen en büyük mesafe görüntülenir.

## **4.2.6 Tetikleyici 'Yatay'**

Alet aralıksız bir ölçümde yalnızca 0 derecelik eğim ile tespit edilen değerleri yakalar.

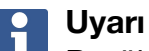

Bu ölçüm programı, özellikle ölçümün tam olarak yatay yapılması gereken ancak aleti sabit ve yatay bir şekilde hizalayacak bir tripodun mevcut olmaması durumlarda yararlıdır.

## **4.2.7 Yatay mesafenin ölçülmesi**

- 1. Ölçme tuşuna bir kez basınız.
	- ◁ Aralıksız ölçüm başlar.

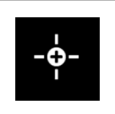

- <span id="page-25-0"></span>2. Aleti yaklaşık 0 dereceye yönlendiriniz.
	- ◁ Tam 0 derecede alet otomatik olarak bir ölçüm başlatır, aralıksız ölçümü sonlandırır ve yatay mesafeyi gösterir.

## **4.2.8 Tetikleyici 'Dikey'**

Alet aralıksız bir ölçümde yalnızca 90 derecelik eğim ile tespit edilen değerleri yakalar.

#### **Uyarı**  $\ddot{\mathbf{r}}$

Bu ölçüm programı, özellikle ölçümün tam olarak dikey yapılması gereken ancak aleti sabit ve dikey bir şekilde hizalayacak bir tripodun mevcut olmaması durumlarda yararlıdır.

## **4.2.9 Dikey mesafenin ölçülmesi**

- 1. Ölçme tuşuna bir kez basınız.
	- ◁ Aralıksız ölçüm başlar.
- 2. Aleti yaklaşık +90 veya -90 dereceye yönlendiriniz.
	- ◁ Tam +90 veya -90 derecede alet otomatik olarak bir ölçüm tetikler, aralıksız ölçümü sonlandırır ve dikey mesafeyi gösterir.

## **4.2.10 'Zamanlayıcı' ile gecikmeli ölçüm**

**'Zamanlayıcı'** fonksiyonu ile ölçüm sırasında alet ölçüm tuşuna bastıktan sonra ölçümü gecikmeli olarak yapar. Mümkün olan gecikmeler 3, 5, 10 veya 15 saniyedir.

**Uyarı**

**'Zamanlayıcı'** fonksiyonu yardımcı ölçüm yöntemleri ile kombine edilemez.

## **4.3 Ölçüm sonuçları, proje klasörlerinin yönetilmesi ve dosya dışa aktarımı**

## **4.3.1 Ölçüm sonuçları**

Alet ölçümleri, ölçülen hedeflerin fotoğraflarını ve yapılan hesaplamaları kaydeder. Her sonuca bir metin notu veya bir fotoğraf eklenebilir.

Ortalama kamera ayarlarında ve ortalama kullanımda yaklaşık 3000 ölçüm sonucu kaydedilebilir. Bellek kapasitesi dolar dolmaz bir bildirim gösterilir. Ancak proje klasörlerinde yer açılması durumunda başka sonuçların kaydedilmesine izin verilir.

Her sonuç bir proje klasörüne kaydedilir. Sonuçlar kronolojik sırayla gösterilir; en yeni sonuç her zaman üstte yer alır.

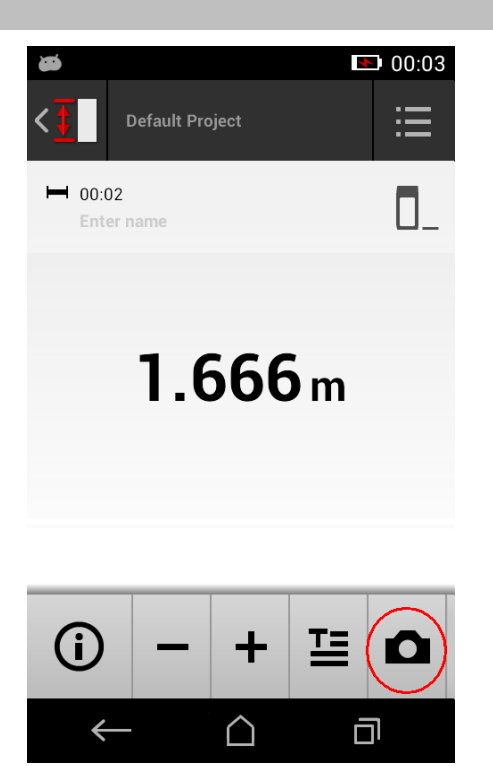

24 Türkçe

## <span id="page-26-0"></span>**4.3.2 Ölçüm sonuçları göstergesi**

**'Ayarlar'** menüsünde seçilen ölçü biriminden bağımsız olarak ölçüm uygulaması, hesaplanan sonuçları üç ondalık basamaklı sayısal değer olarak gösterir.

## **Uyarı**

Görüntülenen üç ondalık basamaklı değer ne doğrudan ne de dolaylı ölçümler için gerçek mesafeyi verir. Görüntülenen değer daha çok mümkün olan en doğru hesaplamayı gösterir. Doğrudan ölçümlerde gösterilen sonuç gerçek değerden ±1 mm'ye kadar sapabilir.

Dolaylı hesaplamaların sonuçları doğrudan hesaplamaların sonuçlarındaki hassasiyete ulaşmaz.

## **4.3.3 Proje klasörlerinin yönetilmesi**

Projeler ekleyebilir ve bunları adlandırabilirsiniz. Proje klasörü oluşturulmadıysa ölçüm sonuçları **'Varsayılan Proje'** tanımlı bir klasöre kaydedilir.

**'Varsayılan Proje'** klasörünü silmeniz durumunda bu klasördeki tüm sonuçlar silinir **'Varsayılan Proje'** klasörü yeniden oluşturulur.

Proje klasörleri yeniden adlandırılabilir veya silinebilir. Aletin yeniden çalıştırılmasından sonra en son kullanılan klasör görüntülenir.

Ölçüm sonuçları başka bir proje klasörüne taşınamaz.

▶ Bu nedenle ölçümden önce proje için doğru klasörü seçtiğinizden veya oluşturduğunuzdan emin olunuz.

## **4.3.4 Proje klasörlerinin yönetilmesine ilişkin düğmeler**

- ▶ Proje klasörünün düzenlenmesini ve silinmesini ya da bir dosyanın dışa aktarılmasını sağlayan düğmelere proje klasörü girişinde sola doğru kaydırdığınızda erişebilirsiniz.
- ▶ Projeyi yeniden adlandırmak için kurşun kalem sembolünü kullanınız.
- ▶ Projeyi tüm içeriğiyle birlikte silmek için çöp kutusu sembolünü kullanınız.
- ▶ Mevcut projenin dosyasındaki tüm sonuçları dışa aktarmak için dışa aktarma sembolünü kullanınız.
- ▶ Mevcut projenin **'Resimden ölç'** ve **'Resim olarak çiz'** fonksiyonu ile oluşturulan her bir sonucun dışa aktarılması için dışa aktarma sembolünü kullanınız.

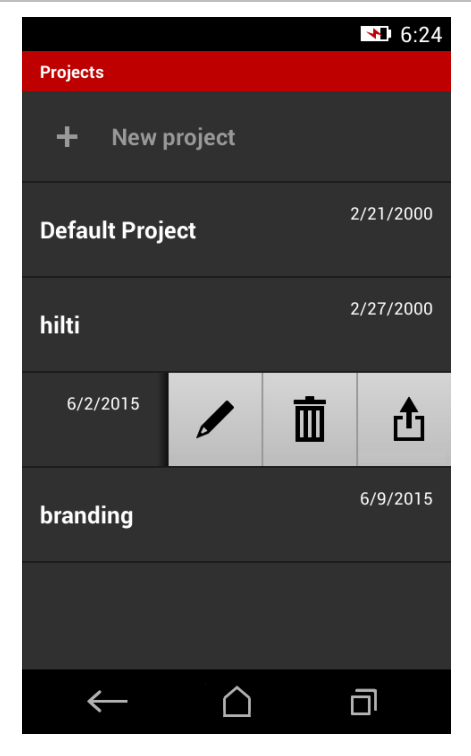

## **4.3.5 Dosya dışa aktarımı**

PD-C ve PD-CS dosyaları Bluetooth üzerinden paylaşabilir veya bunları üçüncü taraf uygulama yardımıyla W-LAN ile gönderebilir. Üçüncü taraf uygulamalarının kullanımı kullanıcının takdirinde ve sorumluluğundadır. Üçüncü taraf uygulamalar nedeniyle işlem şartları veya oturum konfigürasyonları değişebilir. **Hilti** sorumluluk üstlenmez ve üçüncü taraf uygulamalar için destek sağlamaz.

## <span id="page-27-0"></span>**Uyarı**

Mac OS X 10.5 ve daha yeni sürüme sahip Mac bilgisayar kullanıcıları PD-C aletinden Mac bilgisayarına dosya transferleri gerçekleştirmek için Android'in resmi transfer yazılımını indirebilir. Bkz. https://www.android.com/filetransfer/.

Bluetooth bağlantısının hedef aleti dosya transferi için önceden eşleştirilmiş olmalıdır.

#### **Uyarı**  $\ddot{\mathbf{r}}$

Android tabanlı birçok Bluetooth özellikli alet ve farklı Windows sürümüne sahip bilgisayarlar eşleştirme testinden başarıyla geçti. Yine de **Hilti** her alet ile eşleştirme yapılabileceğini garanti edemez. Apple, mesafe ölçme aletine Bluetooth bağlantısı ile Apple aletlerine dosya transfer etmesine izin vermemektedir.

Projeler PDF veya CSV biçiminde dışa aktarılabilir, **'Resimden ölç'** ve **'Resim olarak çiz'** fonksiyonlarının sonuçları JPG dosyası olarak dışa aktarılır. Dosyalar mesafe ölçme aletinin Flash belleğine de aktarılabilir. Oradan daha sonra micro USB kablosu ile bilgisayara aktarılabilir.

## **4.3.6 Flash belleğe aktarılmış dosyalar**

## **Uyarı**

PD-C ve PD-CS 2 GB'lik kayıt kapasitesinin sınırına ulaşmaması için gereksiz sonuçlar düzenli olarak silinmelidir.

Sonuç dosyalarının boyutu örneğin açıklama fotoğrafları içermesi nedeniyle değişkenlik göstermesine rağmen standart kullanıcılar mevcut bellek kapasitesi ile yaklaşık 3000 sonuç kaydedebilir.

Flash belleğindeki dosyalar PD-C ve PD-CS ile görülmeyebilir: Mevcut yazılım Flash belleğindeki dosyaların görülmesini, işlenmesini veya silinmesini sağlayacak bir dosya yönetimine sahip değil.

PD-C bir micro USB kablosu ile bilgisayara bağlanır bağlanmaz PD-C kök dizini Windows'un dosya sistemi tarafından "Bilgisayar" altında görünür olması gerekir. Adı pdc\_export şeklindedir. Bu dizin tarihe ve saate göre kronolojik olarak ya da proje veya sonuç adlarına göre düzenlenmiş tüm dışa aktarımlar için alt dizinler içermektedir.

▶ pdc\_export dizinindeki klasörleri veya dosyaları bilgisayarınıza kopyalayınız.

## **4.4 Nokta ölçümü ve alan ölçümü**

Mesafe ölçümleri nokta ve alan ölçümü olarak yapılabilir.

## **Nokta ölçümü**

Nokta ölçümünde hedeflenen nokta için mesafe ölçülür.

## **Alan ölçümü**

Alan ölçümünde üstü çizilen alan için ya minimum ya da maksimum değer tespit edilir. Alan ölçümü verilen mesafelerin veya uzunlukların aktarılması ve örneğin köşe, kenar, niş gibi mesafelerin zor ölçüldüğü durumlarda kullanılır.

Alan ölçümü sırasında mesafe neredeyse gerçek zamanlı olarak gösterilir. Göstergenin hızı hedef yüzeyin yansıtma özelliğine bağlıdır.

Ölçümden sonra proje klasöründeki sonuç sayfası görüntülenir.

## **4.5 Ölçüm menzili**

Ortamdaki ışık ölçüm menzilini etkiler.

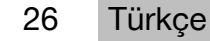

## <span id="page-28-0"></span>**4.5.1 Menzilin arttırılması**

Karanlıkta, şafak vaktinde veya hedef ya da alet gölgede kaldığında yapılan ölçümlerde genelde ölçüm erişim mesafesi artar.

PDA 72 ölçüm uzatmasının veya tripodun kullanımı yansıyan ışınların alımını kolaylaştırdığından büyük mesafelerde ölçüm sonucunun olabilirliğini yükseltmektedir.

Hedefplakalarının kullanımı da aletin menzilini arttırmaktadır ( [→ Sayfa 17\)](#page-18-0).

## **4.5.2 Düşük menziller**

Güneş veya aşırı güçlü yanan far ışığı gibi yüksek ortam ışıkları menzili azaltabilir. Mat, yeşil, mavi veya siyah yüzeylerin yanı sıra ıslak veya parlak yüzeyler de menzili azaltabilir.

Işın yolunda nesnelerin bulunması ya da cam içinden ölçüm yapılması durumunda menzil azalabilir veya sonuç doğru çıkmayabilir.

## **4.6 Kamera desteği ile ölçüm hedefinin yakalanması**

- 1. "Kamera" sembolüne tıklayınız.
- 2. Hedefi kamera ile yakalayınız ve hedef göstergesi ile örtüştürünüz.
- 3. Ölçümü tetikleyiniz.
- 4. Kamera desteğini sonlandırmak istiyorsanız "Kamera" sembolüne yeniden tıklayınız.

## **5 Hazırlık ve ayarlar**

## **5.1 Entegre edilmiş akünün şarj edilmesi**

▶ Aleti ilk defa kullanmadan önce entegre edilmiş aküyü tam şarj ediniz (bkz. [→ Sayfa 11\)](#page-12-0).

## **5.2 Açma/kapatma, bekleme modu ve kilidi açma**

## **5.2.1 Açma**

- 1. Açma/Kapatma şalterine kısa süreli basınız.
	- ◁ 15 ile 20 saniye sonra ürün kullanıma hazırdır. Kilitli ekran görüntülenir.
- 2. Kilidi açmak için kilit sembolünü ekranın sağ kenarından dışarı doğru kaydırınız.
	- $\triangleleft$  Aktif projenin ölçüm sonuçları görüntülenir ve  $\equiv$  ile fonksiyonları seçebilirsiniz.

## **5.2.2 Bekleme modu veya kapatma**

Normal kullanımdan sonra mesafe ölçme aletini kapatabilir ya da hazırda bekleme moduna (bekleme modu) getirebilirsiniz. Alet belirli bir süre kullanılmadığında otomatik olarak hazırda bekleme moduna geçer.

Tam şarj edilmiş bir aküyle ve Bluetooth devre dışıyken alet yeniden şarj edilene kadar bir haftadan bir aya kadar bekleme modunda kalabilir. Bu nedenle normal günlük kullanımda hazırda bekleme modunun kullanılması en uygun seçenektir.

## **5.2.3 Bekleme modunun etkinleştirilmesi**

- ▶ Açma/Kapatma şalterine kısa süreli basınız.
	- ◁ Gösterge kapanır ve alet hazırda bekleme moduna geçer.

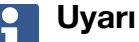

Mesafe ölçme aleti hazırda bekleme modunda ise dört tuştan biriyle her zaman yeniden etkinleştirilebilir.

## <span id="page-29-0"></span>**5.2.4 Alet kilidinin açılması**

## **Uyarı**

Alet belirli bir süre kullanılmadığında otomatik olarak uyku moduna geçer ve ekran kilitlenir.

- 1. Aletin dört tuşundan birine kısa süreli basınız.
	- ◁ Ekran açılır ve kilit sembolü görüntülenir.
- 2. Kilidi açmak için kilit sembolünü ekranın sağ kenarından dışarı doğru kaydırınız.
	- ◁ Aletin kilidi açılmıştır.

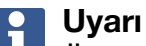

Üç ölçüm tuşundan birine basmanız durumunda anında **'Doğrudan'** fonksiyonuna geçersiniz.

## **5.2.5 Kapatılması**

## **Uyarı**

Aleti yalnızca sonraki günlerde kullanmayacaksanız veya akünün uzun süre dayanmasını istiyorsanız kapatınız.

- 1. Açma/Kapatma şalterine uzun süreli basınız.
- 2. **'Kapat'** menüsünde seçiniz.
- 3. **'TM'** ile onaylayınız.
	- ◁ Alet iki kere titrer ve kapanır.

## **5.3 Eğim sensörünün ayarlanması**

## **Uyarı**

Eğim sensörünün düzenli olarak ayarlanması ölçüm hassasiyetine katkı sağlar. Bu, özellikle sonuçları eğim sensörünün hassasiyetine bağlı olan dolaylı ölçümler için geçerlidir.

(Doğrudan ölçümlerde eğim sensörünün lazerin hassasiyetine etkisi yoktur.)

- 1. **'Fonksiyonlar'** menüsünde **'Ayarlar'** ve **'Eğim sensörünün ayarlanması'** seçeneğini seçiniz.
- 2. Aleti ekran yukarı gelecek şekilde düz bir yüzeye koyunuz.
- 3. Ölçüm tuşuna basınız.
- 4. Aleti zeminden kaldırmadan aksi yöne döndürünüz.
- 5. Ölçüm tuşuna basınız.
	- ◁ Eğim sensörü ayarlanmıştır.

## **5.4 Bluetooth bağlantısının kurulması**

#### **Uyarı**  $\mathbf i$

Mesafe ölçme aletini ilk defa Bluetooth üzerinden başka bir cihaz ile bağlayacaksanız diğer cihazda Bluetooth özelliğinin ve diğer cihazı başka cihazlara görünür yapan ayarın aktif olduğundan emin olunuz. Bu her iki işlem yapılmadan mesafe ölçme aleti diğer cihazlar ile büyük ihtimalle bağlanamayacak.

- 1. Başlangıç sayfasındaki alet ayarlarını açınız.
- 2. "WIRELESS & NETWORKS" bölümünde "Bluetooth" seçeneğini etkinleştiriniz.
- 28 Türkçe
- <span id="page-30-0"></span>3. "Daha fazlası..." seçeneğini seçiniz.
	- ◁ Uygun Bluetooth cihazları aranacaktır.
- 4. Bağlantı kurmak istediğiniz cihazın ayarlarında cihazın başka cihazlar için görünür olduğundan ve yeni cihazlar ile bağlantı kurmasına izin verildiğinden emin olunuz. Ayrıntılı bilgileri muhtemelen bu cihazların dokümanında bulabilirsiniz.
- 5. Herhangi Bluetooth cihazı bulunamadıysa "Cihaz ara" seçeneğini seçiniz.
- 6. "Mevcut cihazlar" altında görünür görünmez eşleştirilecek cihazı seçiniz.
- 7. Eşleşmeyi "Evet" veya "Eşleştir" ile onaylayınız.

## **Uyarı**

Lityum İyon akünün çalışma süresini dosya aktarımından sonra Bluetooth'u devre dışı bırakarak uzatabilirsiniz.

## **5.5 W-LAN bağlantısının kurulması**

#### PD-CS

- 1. Sistem ayarlarını açınız.
- 2. **KABLOSUZ VE AĞLAR** alanındaki W-LAN'ı açınız.
- 3. İstediğiniz ağı seçiniz.

## **5.6 Ölçüm uygulaması için ayarlar**

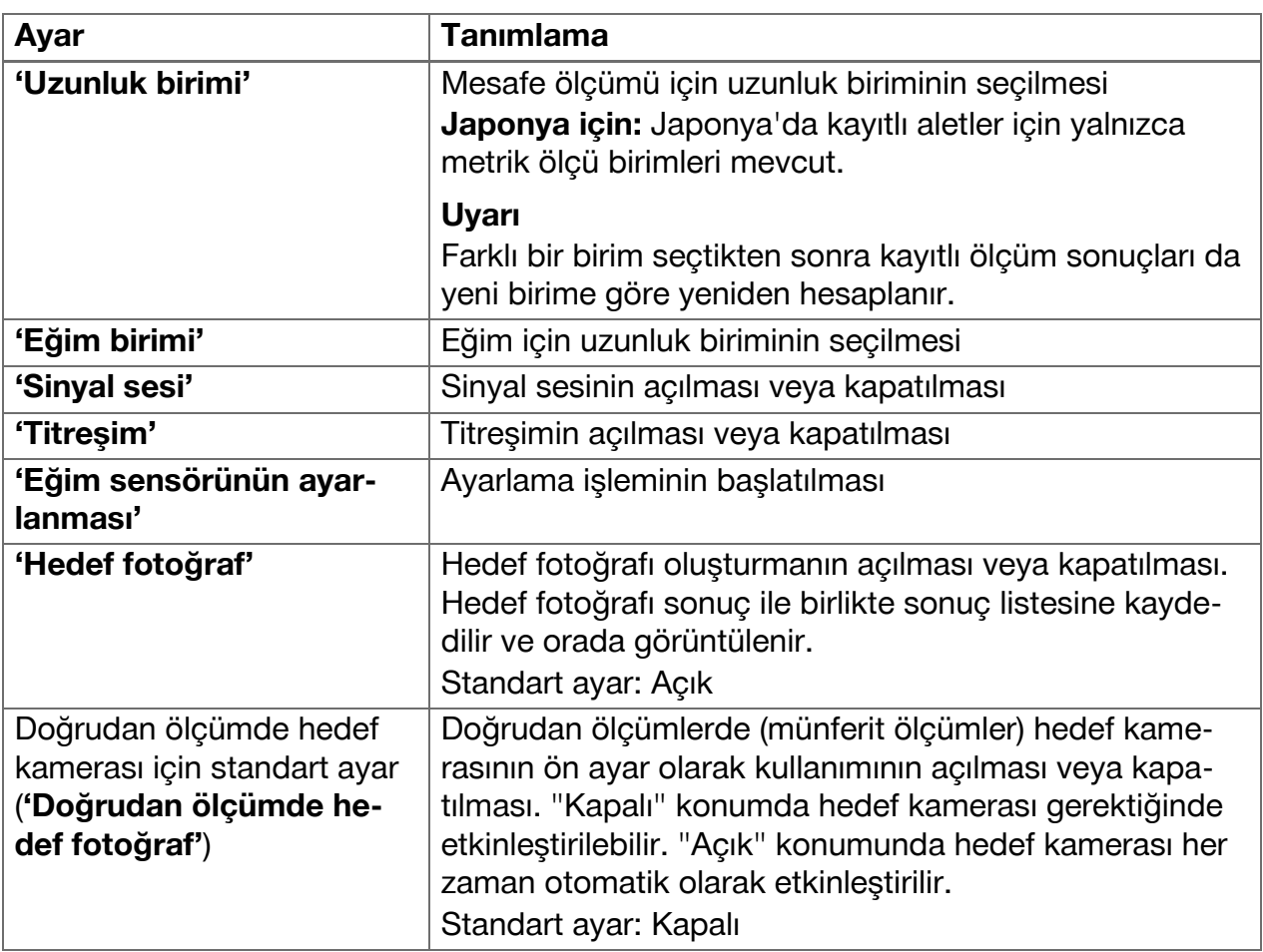

<span id="page-31-0"></span>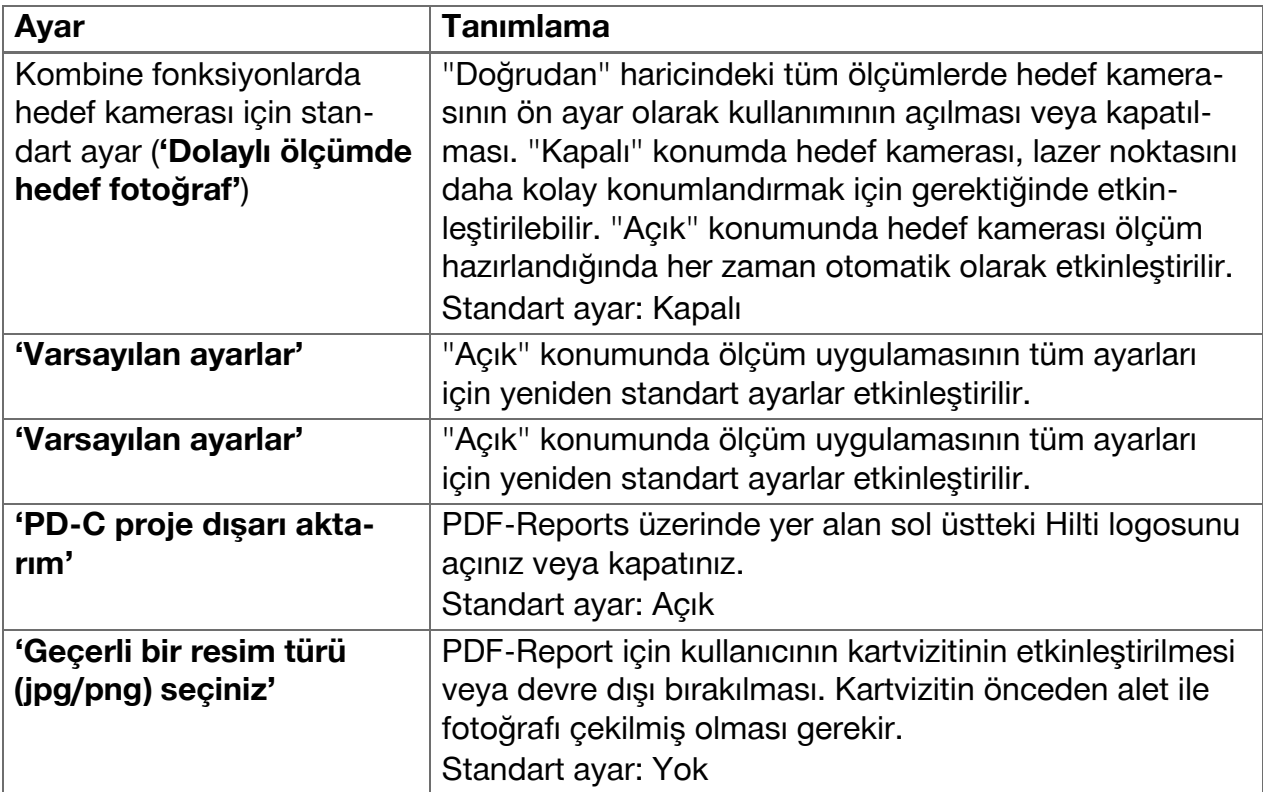

## **6 Ölçüm uygulaması ile çalışma**

## **6.1 'Doğrudan' fonksiyonu ile doğrudan ölçümler**

#### **6.1.1 Basit, doğrudan mesafe ölçümünün uygulanması**

- 1. Ölçümün uygulanacağı projeyi seçiniz.
- 2. **'Fonksiyonlar'** menüsünde **'Doğrudan'** seçeneğini seçiniz.
	- ◁ Lazer etkinleştirilir ve ekranda bir ölçüm tuşu sembolü belirir.
- 3. Alet tabanını ölçümün başlangıç noktasına konumlandırınız. Bu sırada aletin sabit bir şekilde konumlandırılmış olduğundan emin olunuz.
- 4. Sabit alet konumunu muhafaza ederek lazer noktası ile ölçümün bitiş noktasını hedefleyiniz.
- 5. Ölçüm tuşu sembolüne tıklayınız veya ölçüm tuşuna basınız.
	- ◁ Ölçüm sonlandırılır ve sonuç görüntülenir.
	- ◁ Bilgi sembolüne tıkladığınızda sonuç hakkındaki ayrıntılı bilgileri öğrenebilirsiniz.

#### **Uyarı**  $\mathbf i$

Kamera sembolüne tıklayarak açıklama amacıyla çekim yapabilirsiniz ya da ölçümün hedef fotoğrafını kontrol etmek için sonuç listesini sola kaydırabilirsiniz.

## **6.1.2 Sürekli ölçüm modu**

Bu mod ölçüm tuşuna uzun basılmasıyla etkinleştirilir ve özellikle **'Yatay'**, **'Dikey'**, **'Maksimal'** veya **'Minimal'** tetikleyicilerin kullanımında yararlıdır.

## **6.1.3 Sürekli ölçüm modunun etkinleştirilmesi**

- 1. Sürekli ölçüm modunu etkinleştirmek için ölçüm tuşlarından birine 2 saniye boyunca basınız.
	- ◁ Sürekli ölçüm aktif olur olmaz sinyal sesi saniyede 2 ile 3 kere çalmaya başlar ve ekranın ortasında sürekli olarak mesafe görüntülenir.

30 Türkçe

- <span id="page-32-0"></span>2. Sürekli ölçümü kapatmak için ekranın ortasında görüntülenen mesafeye tıklayınız veya ölçüm tuşlarından birine basınız.
	- ◁ Sinyal sesi susar ve son geçerli ölçüm sonucu görüntülenir.

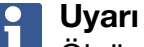

Ölçüm uygulamasının ayarlarından sinyal sesini kapatabilirsiniz.

## **6.2 'Resim' fonksiyon ile yapılan çekimlerdeki mesafelerin tespit edilmesi ve belgelenmesi**

İki fonksiyon entegre edilmiş kamerayla yapılan çekimde doğrudan mesafelerin tespit edilmesini ve belgelenmesi sağlar.

- Çekimlerdeki mesafelerin tespit edilmesi (**'Resimden ölç'**)
- Çekimlerde çizim yapılması (**'Resim olarak çiz'**)

Entegre edilmiş ön kamerası uzak mesafelerdeki lazer noktasını yakalayacak şekilde optimize edilmiştir ve bu nedenle dar bir görüş alanına sahiptir. Daha geniş alanların çekimi için çekimi yapılacak nesneye olan mesafe arttırılmalıdır.

Entegre edilmiş doküman kamerası (PD-CS) daha geniş görüş alanına sahiptir. Bu kamera sadece **Görüntüde çiz** fonksiyonunda etkinleştirilir.

## **6.2.1 'Resimden ölç'**

Bu fonksiyon görüntü üzerinde istenilen öğeler arasında çizdiğiniz çizgiler için yaklaşık değerler sunar. Bu çizgiler düz bir yüzeyde (2D), örneğin duvar, cephe veya tavan üzerinde çizilmiş olmalıdır.

## **'Resimden ölç' fonksiyonu için uygulama örnekleri:**

- Örneğin duvarın üst ucuna erişilebilecek şekilde bir merdivenin duvar yüksekliğine oranla minimum yüksekliğini tespit etmek için mesafenin yaklaşık olarak tahmin edilmesi
- Bir tabelanın cepheye montajı için kullanılabilir alanın tahmin edilmesi

Lazer ışını dik açıyla (90°) düz üst yüzeye yönlendirildiğinde tahmin %  $\pm$ 1 - 2'ye kadar kesindir.

Bu fonksiyonun sonraki fonksiyona göre **'Resim olarak çiz'**, kısıtlılığı ölçümde ve kayıt sırasında dik açının tam olmasına dikkat edilmesi gerektiğidir. Alet, kayıt açısının doğru olup olmadığını veya kayıtta görüntülenen yüzeyin düz olup olmadığını tespit edemez. Böyle bir durumda tahmin edilenle gerçek ölçüm arasındaki sapma çok büyük olurdu.

Çizgiyi çizdiğinizde ve uzattığınızda görüntüden otomatik olarak hesaplanan mesafe görüntülenir.

## **6.2.1.1 Çekimlerdeki mesafenin tespit edilmesi**

- 1. **'Fonksiyon'** menüsünde **'Resim'** ve **'Resimden ölç'** seçeneğini seçiniz.
	- ◁ Lazer etkinleştirilir.
- 2. Aleti hedeflenen düz yüzeye dik gelecek şekilde hizalayınız.
- 3. Bir kere ölçüm tuşuna basınız veya hedef göstergesine tıklayınız.
	- ◁ Hedeflenen alan çekilir ve ölçülen mesafe görüntülenir.
- 4. Kurşun kalem sembolüne tıklayınız.
	- ◁ Çizgi sembolü ve metin notu sembolü belirir ve bir kaç saniye sonra tekrar gizlenir.

**Uyarı**

Semboller gizlendiğinde sembollerin yeniden görünmesini sağlamak için resme tıklayınız.

- <span id="page-33-0"></span>5. Çizgi sembolüne tıklayınız.
	- ◁ Kayıtta bir çizgi konumlandırılır.
- 6. Doğrunun başlangıç ve bitiş noktasını yaklaşık olarak konumlarına kaydırınız.

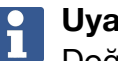

## **Uyarı**

Doğrunun başlangıç ve bitiş noktası düz yüzey içinde yer almalıdır. Resim, düz yüzeye ait olmayan alanlar içeriyorsa bitiş noktalarının bu alanda konumlandırılması değerlerin sapmasına yol açar.

- 7. Büyütmek için bitiş noktalarına dokunarak tutunuz ardından bitiş noktalarını tam konumunda bırakınız.
	- ◁ Resimde konumlandırılan çizginin tespit edilen uzunluğu görüntülenir.

## **6.2.1.2 'Resimden ölç' ‒ ek fonksiyonlar**

- ▶ Doğruların eklenmesi: Sol altta "Yeni doğru" sembolünü seçiniz.
- ▶ Doğrunun uzatılması veya silinmesi: Ekrandaki doğruya dokununuz.
- ▶ Yüzeyin çizilmesi: 3 veya daha fazla doğrularda son doğruyu ilk doğruyla bağlayınız.

## **6.2.2 Çekimlerdeki ölçülen mesafelerin belgelenmesi ('Resim olarak çiz')**

- 1. **'Fonksiyonlar'** menüsünde **'Resim'** ve **'Resim olarak çiz'** seçeneğini seçiniz.
- 2. Ölçülen mesafelerin belgelenmesini istediğiniz alanı çekiniz.

# **Uyarı**

Fotoğraf yerine galeriden bir resim de kullanabilirsiniz.

- 3. Çekimi kullanmak istiyorsanız onay işaretine tıklayınız.
	- ◁ Resim devralınır ve düzenlemek üzere görüntülenir.

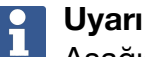

Aşağıdaki adımları proje klasöründeki çekimi yeniden açtığınızda her zaman tekrarlayabilirsiniz.

## 4. Kurşun kalem sembolüne tıklayınız.

◁ Çizgi sembolü ve metin notu sembolü belirir ve bir kaç saniye sonra tekrar gizlenir.

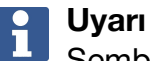

Semboller gizlendiğinde sembollerin yeniden görünmesini sağlamak için resme tıklayınız.

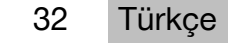

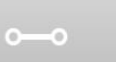

뜨

- <span id="page-34-0"></span>5. Çizgi sembolüne tıklayınız.
- 6. Mesafe verisinin kaynağını seçiniz: **'Direkt'** ölçüm ile (**'Veri'** ile kayıtlı ölçüm üzeriden) ya da **'Sayısal giriş'** yardımıyla bir değerin girilmesi.
	- ◁ Çekimde ölçülü bir çizgi konumlandırılır.
- 7. Doğrunun başlangıç ve bitiş noktasını yaklaşık olarak konumlarına kaydırınız.
- 8. Büyütmek için bitiş noktalarına dokunarak tutunuz ardından bitiş noktalarını tam konumunda bırakınız.
	- ◁ Şimdi resmi görebilir veya düzenleyebilirsiniz.
- 9. Resmi kaydetmek için JPG dosyası olarak dışa aktarınız.

## **6.2.2.1 Çekimlerdeki ölçülen mesafelerin belgelenmesi ‒ ek fonksiyonlar**

- ▶ Kaydedilen sunucun işlenmesi: Sol alttaki kurşun kalem sembolüne tıklayınız.
- ▶ Tanımlamanın metin biçiminde eklenmesi: Altta ortadaki metin sembolüne tıklayınız.
- ▶ Sonucun JPG olarak dışa aktarılması: Sağ alttaki sembole tıklayınız.
- ▶ Fotoğrafa bir doğrunun eklenmesi: Sol alttaki sembole tıklayınız.
- ▶ Fotoğrafa bir metin kutusunun eklenmesi: Sağ alttaki sembole tıklayınız.

## **6.3 Yüzeylerin ve hacimlerin hesaplanması**

## **6.3.1 Fonksiyonlar 'Alan ve hacim'**

Dokunmatik ekrandaki sembollerin desteğiyle dikdörtgen ve üçgen alanlar ya da dikdörtgen prizmaların ve silindirlerin hacimleri hesaplanabilir.

## **6.3.2 Dikdörtgen yüzeylerin hesaplanması**

- 1. **'Fonksiyon'** menüsünde **'Alan ve hacim'** ve **'Dikdörtgen'** seçeneğini seçiniz.
- 2. Genişliği ölçünüz.
- 3. Yüksekliği ölçünüz.
	- ◁ Yüzey görüntülenir.

## **6.3.3 Dikdörtgen yüzeylerin hesaplanması - ek fonksiyonlar**

- 1. Bir sonucu elde ettikten sonra toplama fonksiyonu sembolünü seçiniz.
- 2. Diğer yüzeyleri ölçünüz.
	- ◁ Toplam yüzey görüntülenir.
- 3. Sonucu okuyunuz.

## **6.3.4 Kübik hacmin hesaplanması**

- 1. **'Fonksiyonlar'** menüsünde **'Alan ve hacim'** ve **'Oda Hacmi'** seçeneğini seçiniz.
- 2. Uzunluğu ölçünüz.
- 3. Genişliği ölçünüz.
- 4. Yüksekliği ölçünüz.
	- ◁ Hacim görüntülenir.

## **6.3.5 Silindirik hacimlerin hesaplanması**

1. **'Fonksiyonlar'** menüsünde **'Alan ve hacim'** ve **'Silindir Hacmi'** seçeneğini seçiniz.

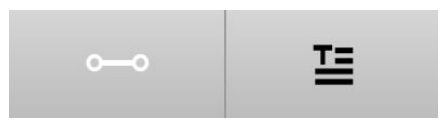

- <span id="page-35-0"></span>2. Uzunluğu ölçünüz.
- 3. Çapı ölçünüz.
	- ◁ Hacim görüntülenir.

## **6.4 Dolaylı ölçümler**

## **6.4.1 Dolaylı ölçümler hakkında**

#### **Uyarı**  $\mathbf{f}$

**'Dolaylı'** ve **'Pisagor'** fonksiyonları ile yapılan ölçümlerin hassasiyeti referans konumunun sabit kalmasına bağlıdır. Bunu sağlamak, aleti bir yere dayama imkanı olmadan elde tutmak gerektiğinde oldukça zordur. Alet masa veya zemin gibi sabit bir yüzeye yerleştirildiğinde daha yüksek bir hassasiyete ulaşılır. Sabit bir yüzey yoksa aleti kendi vücudunuz orta bölgesine örneğin kemere sabitlemeniz faydalı olabilir. En iyi çözüm her zaman kısa ölçüm uzatmasını düz sabit bir yüzeye yerleştirmektir. Hassasiyeti en iyi şekilde arttırmak için ölçüm uzatmasının ucu ölçüm sırasında tam olarak aynı referans konumunu muhafaza etmelidir.

Dolaylı ölçümler, doğrudan ölçülemeyen mesafelerin belirlenmesine yardımcı olur. Mesafeleri dolaylı olarak ölçmek için birkaç yöntem mevcuttur. Grafiksel tablo her kısmi ölçüm için hangi mesafenin gerektiğini gösterir. Gerekli tüm mesafeler ve eğim açıları ölçülür ölçülmez sonuç hesaplanır ve görüntülenir.

Prensip olarak dolaylı ölçümler ile elde edilen sonuçlardan doğrudan yapılan ölçümlerdeki hassasiyet beklenemez.

## **6.4.1.1 Dolaylı ölçümler için direktifler**

- ▶ En iyi sonuçları elde etmek için aşağıdaki direktifleri dikkate alınız.
- ▶ Geometriye dikkat ediniz (örneğin dik açılara ve üçgen ilişkilerine).
- ▶ Tüm ölçüm noktaları bir düzlemde yer alıyorsa ve uzak mesafe yerine nesneye daha yakın bir mesafeden ölçüm yapıyorsanız köşeleri dikkatli bir şekilde ölçünüz.
- ▶ Eğimli ölçüm yaparken aleti yana doğru eğmeyiniz aksi halde bu ölçüm hatasına neden olabilir. Yana doğru eğimlerde bir uyarı görüntülenir ve ölçüm yapılamaz.
- ▶ Tüm dolaylı ölçümlerde, gerçekleştirilen tüm ölçümlerin bir dikey veya yatay düzlemde olmasına dikkat ediniz.
- ▶ **'Dolaylı'** ve **'Pisagor'** fonksiyonu için tüm ölçümlerde tam olarak aynı temas noktasını ve aynı dönme eksenini kullanınız.

## **6.4.1.2 'Dolaylı' / 'Pisagor' karşılaştırması**

İlk bakışta her iki fonksiyon arasında çok az fark vardır. En belirgin fark **'Dolaylı'** fonksiyon grubunun aletin dikey eğim sensörünü kullanması ve ölçümlerin her birinin tek ve aynı dikey düzlemde yapılması gerektiğidir. **'Pisagor'** fonksiyon grubu ise eğim sensörünü kullanmaz ve bu nedenle istenilen eğimde ölçümlerin yapılmasına izin verir.

**'Dolaylı'** fonksiyon grubu ile örneğin bir duvarın yüksekliği sadece iki noktanın ölçülmesiyle tespit edilir: Aşağı doğru zeminle duvarın birleştiği nokta ve tam diklemesine yukarı doğru duvarla tavanın birleştiği nokta.

Alet her iki ölçümün açılarını bildiğinden yüksekliği dolaylı olarak hesaplayabilir.

Pisagor fonksiyonları ile aynı sonuç elde edilebilir. Eğim sensörü etkin olmadığından incelenen nesneye en az bir dikey ölçüm yapılmalıdır.

**'Dolaylı'** fonksiyon grubu ile yapılan ölçümlerin avantajı işlemi daha az adımla başarmasıdır. **'Pisagor'** fonksiyon grubu ile yapılan ölçümlerin avantajı ise doğru üzerinde en az bir kez dikey ölçüm yapılabildiği sürece yatay ve çapraz uzunlukların dolaylı olarak ölçülebilmesidir.

34 Türkçe

## <span id="page-36-0"></span>**6.4.2 'Dolaylı', 'Dikey'**

Bu fonksiyon tam dikey bir yapı üzerindeki iki nokta arasındaki dikey mesafeyi ölçer. Bu fonksiyon özellikle doğrudan erişilemeyen yerlerde (örneğin binanın kat yüksekliği) duvardaki dikey mesafenin ölçülmesi gerektiğinde yararlı olur.

## **6.4.3 Yatay mesafenin dolaylı ölçülmesi**

- 1. **'Fonksiyonlar'** menüsünde **'Dolaylı'** ve **'Yatay'** seçeneğini seçiniz.
- 2. Tespit edilecek mesafenin yer aldığı aynı dikey düzlem içinde 90 derecelik yapının dikmesine olan mesafeyi ölçünüz.
	- ◁ Sonuç görüntülenir.

## **Uyarı**

Eğim sensörünü düzenli olarak ayarlayınız ( $\rightarrow$  Sayfa 28). Bu, yüksek ölçüm hassasiyetinin korunmasını sağlar.

#### **6.4.4 Dikey mesafenin dolaylı ölçülmesi**

- 1. **'Fonksiyonlar'** menüsünde **'Dolaylı'** ve **'Dikey'** seçeneğini seçiniz.
- 2. Aleti ekran yukarı veya aşağı doğru bakacak şekilde konumlandırınız ve yana doğru eğilmesini mutlaka önleyiniz.

## **Uyarı**

Ölçümün tamamında referans konumunun değişmemesine dikkat ediniz. Kısa ölçüm uzatmasını kullanmak yararlı olur.

Bu dolaylı fonksiyon sadece dikey eğimlerde çalışan açı sensörünü kullanır. Buna göre ekran yukarı veya aşağı doğru bakabilir ancak sağa veya sola döndürülmemelidir. Yana doğru 5 dereceden daha fazla olan eğimde eğim göstergesi ekrandan silinir ve açı ölçümü artık olanaksızdır.

- 3. Üst bitiş noktasına olan mesafeyi ölçünüz.
- 4. Aleti referans konumunu değiştirmeden alt bitiş noktası yönünde dikey olarak eğiniz.
- 5. Alt bitiş noktasına olan mesafeyi ölçünüz.
	- ◁ Sonuç görüntülenir.

#### **Uyarı** ĥ

Eğim sensörünü düzenli olarak ayarlayınız ( $\rightarrow$  Sayfa 28). Bu, yüksek ölçüm hassasiyetinin korunmasını sağlar.

#### **6.4.5 Yatay mesafenin baş üstü dolaylı ölçülmesi**

- 1. **'Fonksiyonlar'** menüsünde **'Dolaylı'** ve **'Baş üstü'** seçeneğini seçiniz.
- 2. Aleti ekran yukarı veya aşağı doğru bakacak şekilde konumlandırınız ve aletin yana doğru eğilmesini mutlaka önleyiniz.

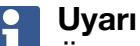

Ölçümün tamamında referans konumunun değişmemesine dikkat ediniz. Kısa ölçüm uzatmasını kullanmak yararlı olur.

Bu dolaylı fonksiyon sadece dikey eğimlerde çalışan açı sensörünü kullanır. Buna göre ekran yukarı veya aşağı doğru bakabilir ancak sağa veya sola döndürülmemelidir. Yana doğru 5 dereceden daha fazla olan eğimde eğim göstergesi ekrandan silinir ve açı ölçümü artık olanaksızdır.

- 3. İlk bitiş noktasına olan mesafeyi ölçünüz.
- 4. Aleti referans konumunu değiştirmeden ikinci bitiş noktası yönünde dikey olarak eğiniz.
- <span id="page-37-0"></span>5. Mesafeyi ölçünüz.
	- ◁ Sonuç görüntülenir.

# **Uyarı**

Eğim sensörünü düzenli olarak avarlayınız (→ Savfa 28). Bu, yüksek ölçüm hassasiyetinin korunmasını sağlar.

## **6.4.6 'Dolaylı', 'Yansıtma yok'**

Bu fonksiyon ağacın veya vincin ucu gibi neredeyse hiç yansıtmayan bir nesnenin bitiş noktasına olan mesafeyi ölçer.

Bu özellik hedef noktası yansıtmadığı durumlarda mesafenin hesaplanmasını sağlar.

## **6.4.7 Nesne yüksekliğinin sadece net bir hedef noktası ile dolaylı ölçülmesi**

1. Aleti ekran yukarı veya aşağı doğru bakacak şekilde konumlandırınız ve aletin yana doğru eğilmesini mutlaka önleyiniz.

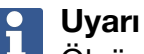

Ölçümün tamamında referans konumunun değişmemesine dikkat ediniz. Kısa ölçüm uzatmasını kullanmak yararlı olur.

Bu dolaylı fonksiyon sadece dikey eğimlerde çalışan açı sensörünü kullanır. Buna göre ekran yukarı veya aşağı doğru bakabilir ancak sağa veya sola döndürülmemelidir. Yana doğru 5 dereceden daha fazla olan eğimde eğim göstergesi ekrandan silinir ve açı ölçümü artık olanaksızdır.

- 2. Alt bitiş noktasına olan mesafeyi ölçünüz.
- 3. Aleti referans konumunu değiştirmeden üst bitiş noktası yönünde dikey olarak eğiniz. Hedeflenen bitiş noktası yansıma yapmıyorsa hedef kamerasını etkinleştiriniz.
- 4. Bitiş noktasına olan ölçümü başlatınız.
	- ◁ Alet bitiş noktasına olan açıyı ölçer ve sonucu gösterir.

## **Uyarı**

Eğim sensörünü düzenli olarak ayarlayınız ( $\rightarrow$  Sayfa 28). Bu, yüksek ölçüm hassasiyetinin korunmasını sağlar.

## **6.4.8 Minimum, maksimum ve belirli bir alan dahilinde aralarındaki fark**

## **6.4.8.1 Min/Maks/Delta**

Bu fonksiyon aralıksız ölçümü etkinleştirir. Aleti ölçüm sırasında örneğin düz bir referans yüzeyi boyunca kaydırdığınızda veya bir referans noktası etrafında döndürdüğünüzde referans noktaları arasındaki maksimum ve minimum mesafeyi ya da maksimum ile minimum arasındaki farkı tespit edebilirsiniz.

## **6.4.8.2 Bir alan içinde minimum ile maksimum mesafe arasındaki farkın tespit edilmesi**

- 1. **'Min/Maks/Delta'** fonksiyonunu etkinleştiriniz.
- 2. Aleti konumlandırınız.
- 3. Bir ölçüm tuşuna basınız.
	- ◁ Aralıksız ölçüm başlar.
- 4. Aleti bir referans çizgisi veya referans yüzeyi boyunca hareket ettiriniz.
- 5. Bir ölçüm tuşuna yeniden basınız.
	- ◁ Ölçüm sonlandırılır ve sonuç görüntülenir.

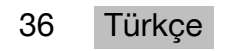

#### <span id="page-38-0"></span>**6.5 Pisagor fonksiyonu ile ölçümler**

#### **6.5.1 Fonksiyon grubu 'Pisagor'**

## **Uyarı**

**'Dolaylı'** ve **'Pisagor'** fonksiyonu için tüm ölçümlerde tam olarak aynı temas noktasını ve aynı dönme eksenini kullanmanız durumunda en iyi sonuçları elde edersiniz.

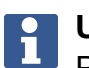

**Uyarı**

Pisagor fonksiyonları özellikle **'Dolaylı'** grubu fonksiyonlar ile ölçülemeyen yatay ve dikey uzunlukların ölçülmesinde yararlı olur.

#### **6.5.2 Fonksiyon 'Pisagor I'**

Bu fonksiyon, doğrunun başlangıç noktasına 90 derecelik açıyla yapılan ölçüm sonucunda doğrunun uzunluğunu dolaylı olarak tespit eder. Bu fonksiyon yatay doğruların uzunluk tespitinde yararlı olur.

#### **6.5.3 'Pisagor I' fonksiyonu ile ölçüm**

1. Dik açılı konumdan doğrunun daha yakınındaki bitiş noktasına olan mesafeyi ölçünüz.

**Uyarı** f

Dik açılı ölçümde 90 derecelik açıyı tam korumak önemlidir.

Ölçümün tamamında referans konumunun değişmemesine dikkat ediniz. Kısa ölçüm uzatmasını kullanmak yararlı olur.

Pisagor fonksiyonları eğim sensörünü kullanmadıklarından alet istenilen yöne eğilebilir.

- 2. Doğrunun daha uzaktaki bitiş noktasına olan mesafeyi ölçünüz.
	- ◁ Sonuç görüntülenir.

#### **6.5.4 Fonksiyon 'Pisagor II'**

Bu fonksiyon, ilgili doğruya 90 derecelik açıyla yapılan ölçüm sonucunda doğrunun uzunluğunu dolaylı olarak tespit eder.

## **6.5.5 'Pisagor II' fonksiyonu ile ölçüm**

1. Doğrunun ilk bitiş noktasına olan mesafeyi ölçünüz.

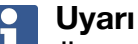

Ölçümün tamamında referans konumunun değişmemesine dikkat ediniz. Kısa ölçüm uzatmasını kullanmak yararlı olur.

Pisagor fonksiyonları eğim sensörünü kullanmadıklarından alet istenilen yöne eğilebilir.

2. Dik açılı bir konumdan doğrudaki bir mesafeyi ölçünüz. Bu noktanın, doğrunun her iki bitiş noktasının bulunduğu aynı çizgide yer alması gerektiğini dikkate alınız.

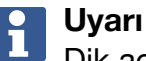

Dik açılı ölçümde 90 derecelik açıyı tam korumak önemlidir.

- 3. Doğrunun diğer bitiş noktasına olan mesafeyi ölçünüz.
	- ◁ Sonuç görüntülenir.

## <span id="page-39-0"></span>**6.5.6 Fonksiyon 'Pisagor III'**

Bu fonksiyon, ilgili doğrunun uzatma çizgisine 90 derecelik açıyla yapılan ölçüm sonucunda doğrunun uzunluğunu dolaylı olarak tespit eder.

## **6.5.7 'Pisagor III' fonksiyonu ile ölçüm**

1. Dik açılı bir konumdan doğrunun uzatma çizgisinde yer alan bir noktaya olan mesafeyi ölçünüz.

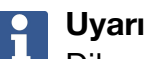

Dik açılı ölçümde 90 derecelik açıyı tam korumak önemlidir.

Ölçümün tamamında referans konumunun değişmemesine dikkat ediniz. Kısa ölçüm uzatmasını kullanmak yararlı olur.

Pisagor fonksiyonları eğim sensörünü kullanmadıklarından alet istenilen yöne eğilebilir.

- 2. Doğrunun ilk bitiş noktasına olan mesafeyi ölçünüz.
- 3. Doğrunun diğer bitiş noktasına olan mesafeyi ölçünüz.
	- ◁ Sonuç görüntülenir.

## **6.6 Trapez fonksiyonları ile ölçümler**

## **6.6.1 Fonksiyon grubu 'Trapez'**

Eğimli yüzeyin ölçülmesi için 3 referans ölçümü yapılmalıdır.

#### **Uyarı** Ĭ

**'Dolaylı'**, **'Pisagor'** ve **'Trapez'** fonksiyonu ile yapılan ölçümlerde doğrudan ölçümlere göre belirgin olarak daha düşük doğrulukta ölçümler elde edilir. Bunun nedeni elle kullanımda (sabit tripod olmadan ve tam işaretlenmeyen temas ve hedef noktaları) ortaya çıkan değişken konumlandırmalardır.

## **6.6.2 Fonksiyon 'Trapez I'**

Bu fonksiyon, 3 referans ölçümü ile eğimli üst yüzeyin uzunluğunu tespit eder.

## **6.6.3 'Trapez I' fonksiyonu ile ölçüm**

1. Düz yüzeydeki bir tabandan eğimli yüzeyin üst bitişindeki hedefe ölçüm yapınız.

#### **Uyarı** <u>i</u>

İlk ve üçüncü ölçüm, ikinci ölçüm ile ölçülen doğru ile 90 derecelik açıyla kesişmelidir. Yatay ve dikey tetikleyicinin kullanımı ölçüm hassasiyetini arttırmaktadır.

- 2. İlk ve üçüncü ölçümün kesin referans noktaları arasındaki yatay mesafeyi ölçünüz.
- 3. Eğimli yüzeyin alt bitişindeki bir hedefe yapılan ilk ölçümde yer alan aynı düz yüzey üzerindeki tabandan ölçüm yapınız.
	- ◁ Sonuç görüntülenir.

## **6.6.4 Fonksiyon 'Trapez II'**

Bu fonksiyon, 2 referans ölçümü ile eğimli üst yüzeyin uzunluğunu tespit eder.

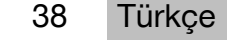

## <span id="page-40-0"></span>**6.6.5 'Trapez II' fonksiyonu ile ölçüm**

#### 1. Düz yüzeydeki bir tabandan eğimli yüzeyin üst bitişindeki hedefe ölçüm yapınız.

## **Uyarı**

Ölçümün tamamında referans konumunun değişmemesine dikkat ediniz. Kısa ölçüm uzatmasını kullanmak yararlı olur.

- 2. Aleti dikey olarak aşağı doğru eğiniz ve alt bitiş noktasını hedefleyiniz.
- 3. Eğimli yüzeyin alt bitişine doğru ölçünüz.
	- ◁ Sonuç görüntülenir.

## **7 Bakım ve onarım**

## **7.1 Temizlik**

Aletiniz şantiyedeki kullanım koşullarına göre tasarlanmıştır. Toz ve su sıçramalarının girmesine karşı koruma IP54 koruma türüne göre uygundur.

Kamera objektifi ve lazer çıkış yerindeki cam kapağının kirlenmesi ölçüm sonuçlarının güvenirliğini ve ölçüm hedefi resimlerinin netliğini olumsuz etkileyebilir.

- ▶ Kirlenmiş aleti yumuşak ve suyla hafif nemlendirilmiş bir bezle siliniz.
- ▶ Özellikle kamera objektifi ve lazer çıkış yerindeki cam kapağının temizliğine dikkat ediniz.
- ▶ Kamera objektifi ve lazer çıkış yerindeki cam kapağını temizlemek için aleti kapatın ve cam yüzeyini köşelere kadar nazik ve dikkatli bir şekilde temizleyin.

## **7.2 Dokunmatik ekran**

Alet sürekli iş eldiveniyle kullanılabilecek şekilde tasarlanmış dayanaklı bir dokunmatik ekrana sahiptir. Dokunmatik ekranı korumaya yönelik aksesuarın takılması öngörülmemiştir. Böyle bir aksesuar kullanılabilir ancak test edilmediğinden dokunmatik ekranının tepki özelliğini olumsuz etkileyebilir.

- ▶ Parlaması ve dokunduğunuzda iyi tepki vermesi için dokunmatik ekranını temiz ve çizmeyen bir bezle siliniz.
- ▶ Dokunmatik ekran kırıldıysa aleti artık kullanmayınız ve **Hilti** servisiyle irtibat kurunuz.

## **7.3 Eğim sensörünün ayarlanması**

## **7.3.1 Ayarlama aralıkları**

Mümkün olan en kesin eğim ölçümlerini elde etmek için eğim sensörünün düzenli olarak ayarlanması gerekir. Alet bir sıcaklık değişimine veya bir darbeye maruz kalması durumunda da ayarlama gereklidir.

## **7.3.2 Eğim sensörünün ayarlanması**

- 1. **'Fonksiyonlar'** menüsünde **'Ayarlar'** ve **'Eğim sensörünün ayarlanması'** seçeneğini seçiniz.
- 2. Aleti ekran yukarı gelecek şekilde düz bir yüzeye koyunuz.
- 3. Ölçüm tuşuna basınız.
- 4. Aleti zeminden kaldırmadan aksi yöne döndürünüz.
- 5. Ölçüm tuşuna basınız.
	- ◁ Eğim sensörü ayarlanmıştır.

## <span id="page-41-0"></span>**8 Taşıma ve depolama**

#### **8.1 Taşıma**

▶ PD-C / PD-CS aletini korumak için taşıma sırasında **Hilti** tarafından sağlanan takım çantasını kullanınız.

## **8.2 Depolama**

- ▶ Aleti ıslak yerlerde depolamayınız. Aleti depolamadan önce kurutunuz.
- ▶ Ekipmanın depolanması ve taşınması sırasında "Teknik veriler" altında belirtilen sıcaklık sınırı değerlerine dikkat ediniz.
- ▶ Aleti uzun süreli depoladıktan sonra veya uzun süreli nakliye sonrası bir kontrol ölçümü uygulanmalıdır.

## **9 Arıza durumunda yardım**

Bu tabloda listelenmemiş veya kendi başınıza gideremediğiniz arızalarda lütfen yetkili **Hilti Service** ile irtibat kurunuz.

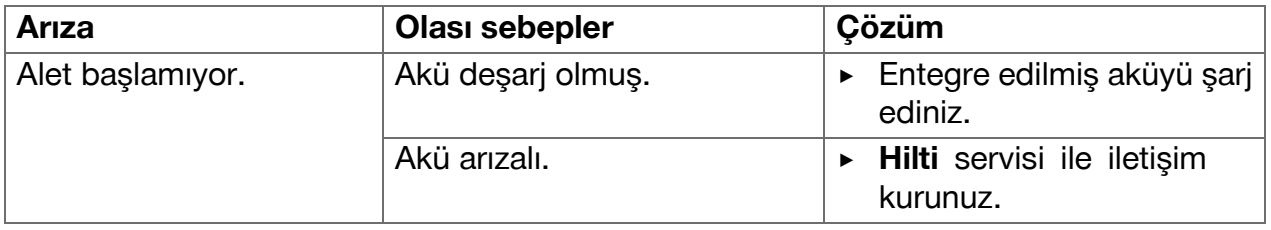

## **10 RoHS (Tehlikeli madde kullanımını kısıtlama direktifi)**

Aşağıdaki linkte tehlikeli maddeler tablosunu bulabilirsiniz: qr.hilti.com/r4890614. RoHS tablosunun linkini bu dokümanın sonunda QR kodu olarak bulabilirsiniz.

## **11 İmha**

**Hilti** aletleri yüksek oranda geri dönüşümlü malzemelerden üretilmiştir. Geri dönüşüm için gerekli koşul, usulüne uygun malzeme ayrımıdır. Çoğu ülkede **Hilti**, eski aletlerini yeniden değerlendirmek üzere geri alır. Bu konuda **Hilti** müşteri hizmetlerinden veya satış temsilcinizden bilgi alabilirsiniz.

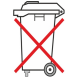

▶ Elektrikli el aletlerini çöpe atmayınız!

## **12 Üretici garantisi**

▶ Garanti koşullarına ilişkin sorularınız için lütfen yerel **Hilti** iş ortağınıza başvurunuz.

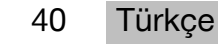

## <span id="page-42-0"></span>**13 FCC uyarısı (ABD'de geçerli)/IC uyarısı (Kanada'da geçerli)**

#### **Uyarı**  $\mathbf{f}$

Bu alet testlerde B sınıfı için ön görülmüş olan FCC yönergelerinin bölüm 15'de bulunan sınır değerlerine uymaktadır. Bu sınır değerleri yerleşim yerlerindeki kurulumlarda zararlı ışınlardan korunmayı öngörmektedir. Bu tür aletler yüksek frekanslar üretir, kullanır ve aynı zamanda yansıtabilir. Bundan dolayı eğer talimatlara uygun bir şekilde kurulmaz ve çalıştırılmazsa radyo yayınını alma bozukluğu ortaya çıkabilir.

Fakat yine de parazitlenmeler söz konusu olabilir. Eğer bu alet radyo veya televizyonun alışında, aletin kapatılması ve açılması ile tespit edilen parazitlere neden olursa aşağıdaki önlemler alınmalıdır:

- Anten yeniden ayarlanmalı veya yeri değiştirilmelidir.
- Alet ile alıcı arasındaki mesafe arttırılmalıdır.
- Alet, alıcının kullanmadığı bir akım devresine bağlanmalıdır.
- Bayinize veya tecrübeli bir radyo ve televizyon teknisyenine başvurunuz.

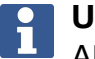

## **Uyarı**

Alet üzerinde **Hilti** tarafından açıkça izin verilmeyen değişikliklerin veya modifikasyonların yapılması, kullanıcının alet kullanım haklarını sınırlandırabilir.

Bu düzenek, FCC kuralları paragraf 15 ve ISED RSS-210 hükümlerine uygundur. Çalıştırma aşağıdaki iki koşula bağlıdır:

- Bu alet, hasar veren manyetik alanlar oluşturmamalıdır.
- Bu alet, istenmeyen işlemlere neden olabilecek ışın salınımları da dahil olmak üzere her türlü ışınımı alabilmelidir.

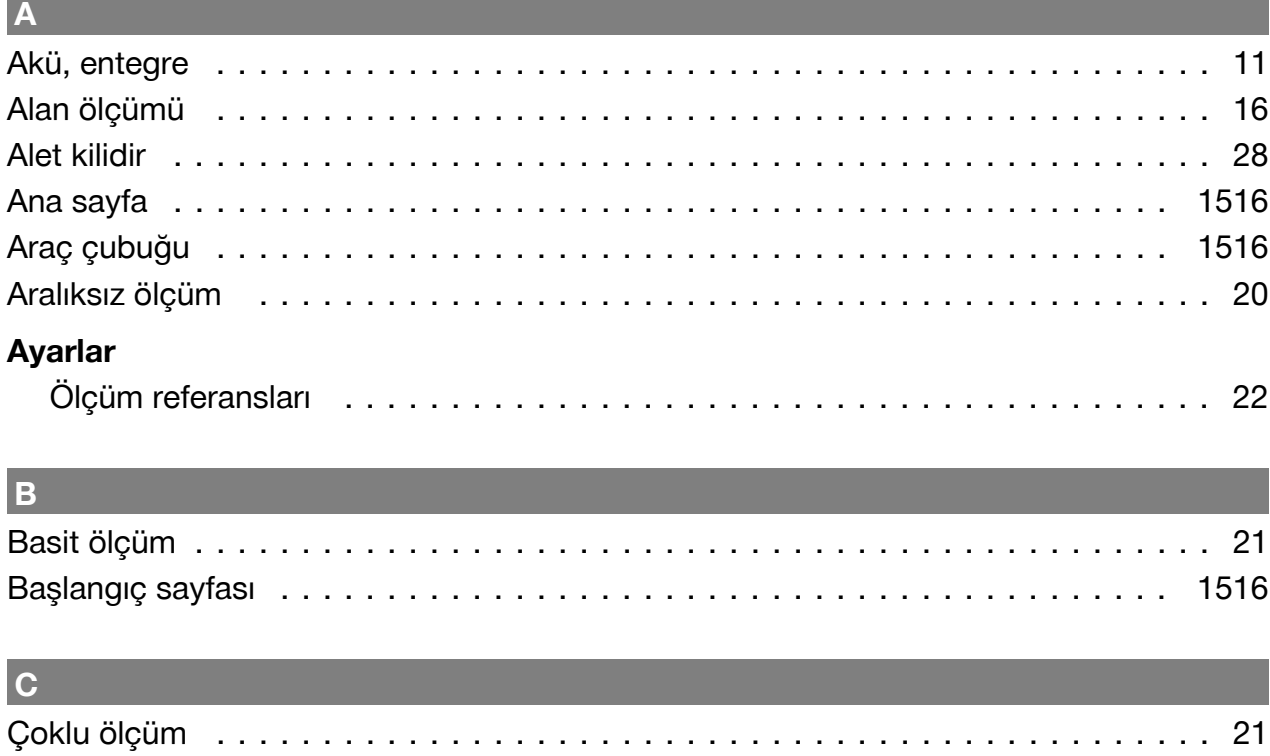

## $\overline{D}$

## Dosya dışa aktarımı

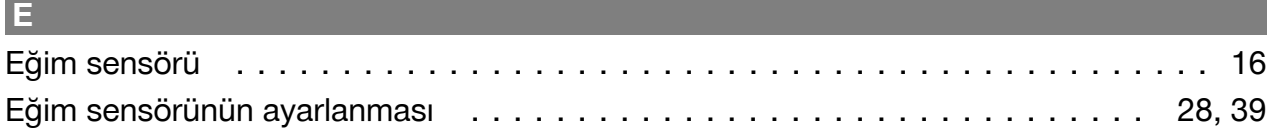

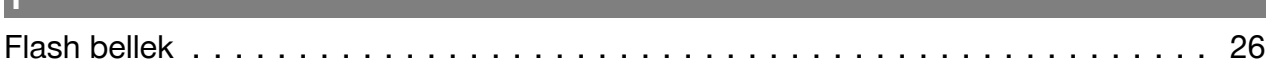

#### l G

le.

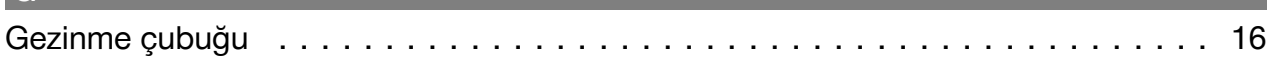

## $\vert$ H

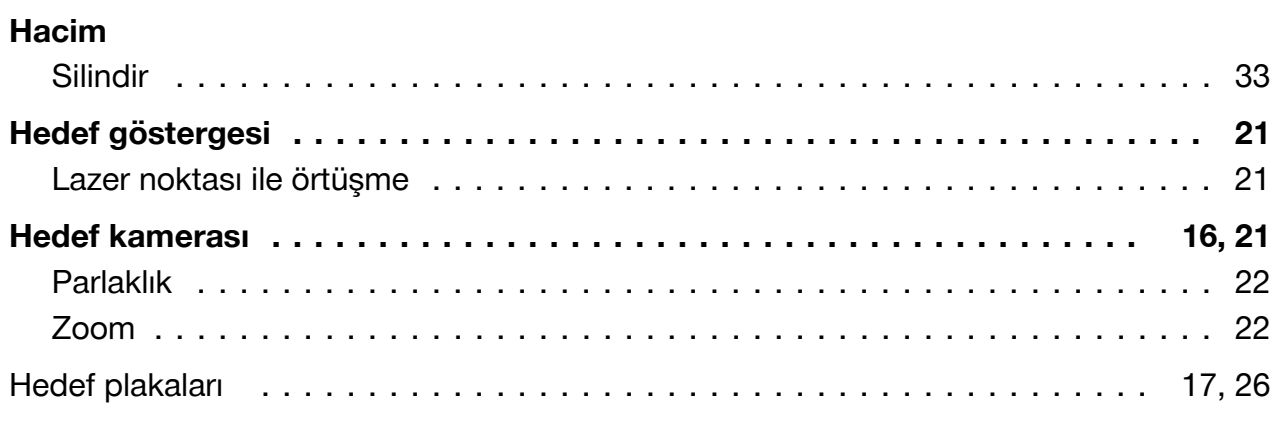

#### 42 Türkçe

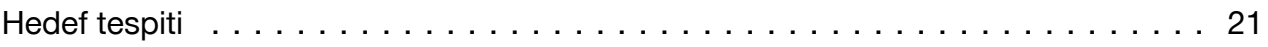

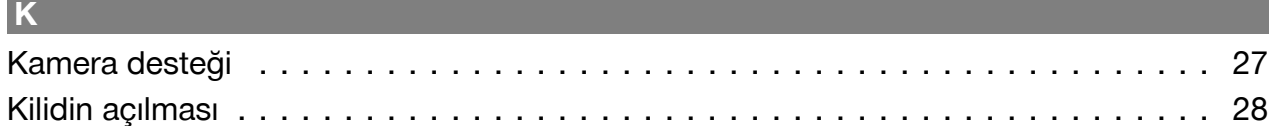

#### Lazer

Ш

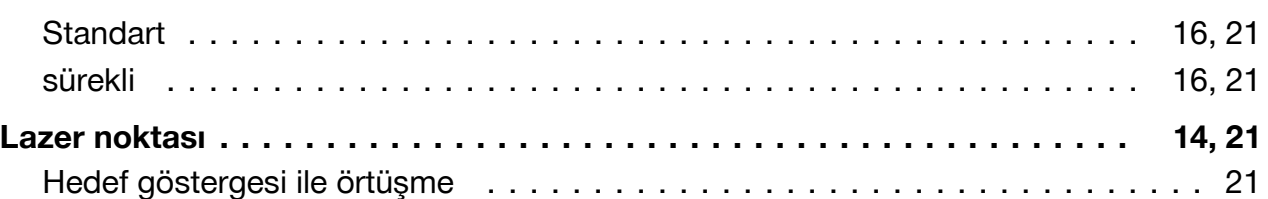

#### M Menzil 26 **Mesafe** Ölçülen minimum değer ile maksimum değer arasındaki fark . . . . . . . . . . . . . 36 Mesafe ölçümü 'Min/Maks/Delta'

## $\overline{\mathbf{o}}$

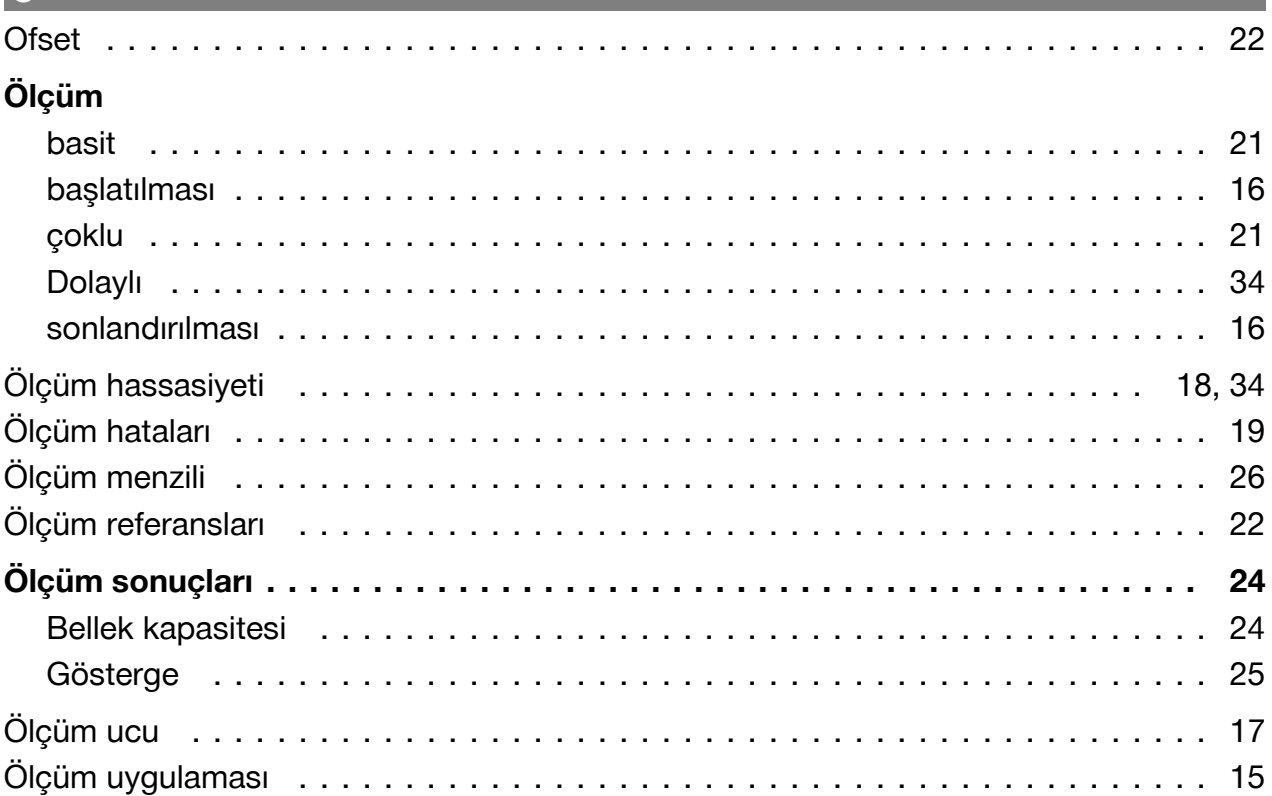

# Ölçüm uzatması

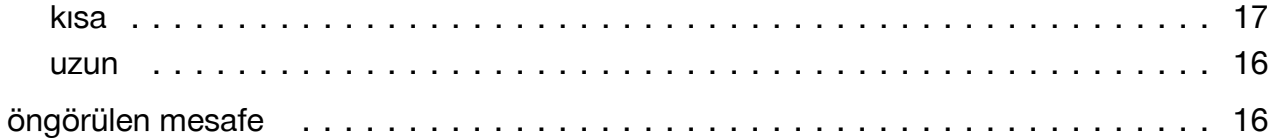

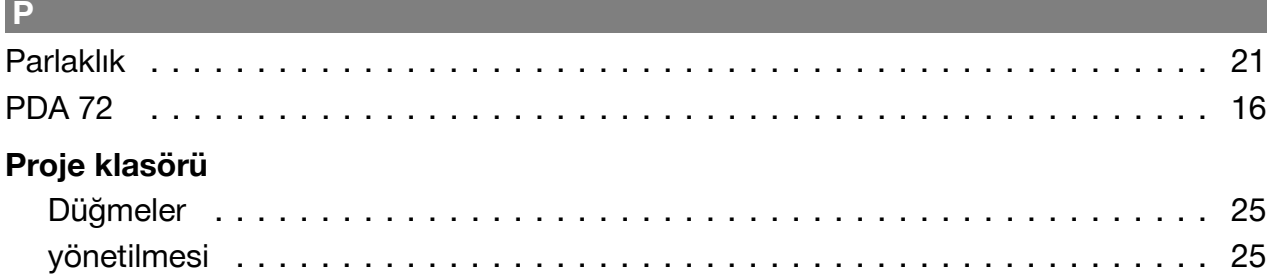

# $R$

## Referans ayarları

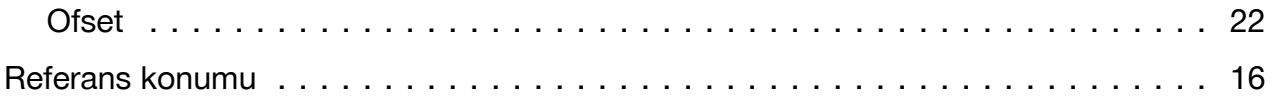

## $\vert s \vert$

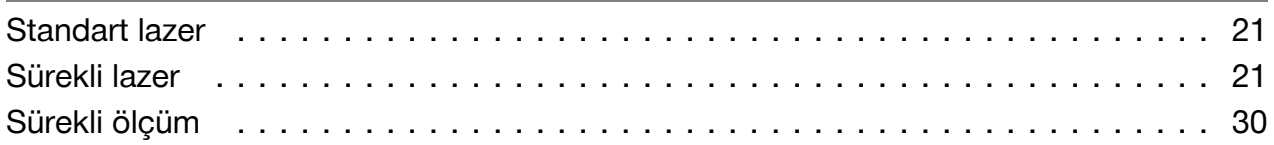

## h

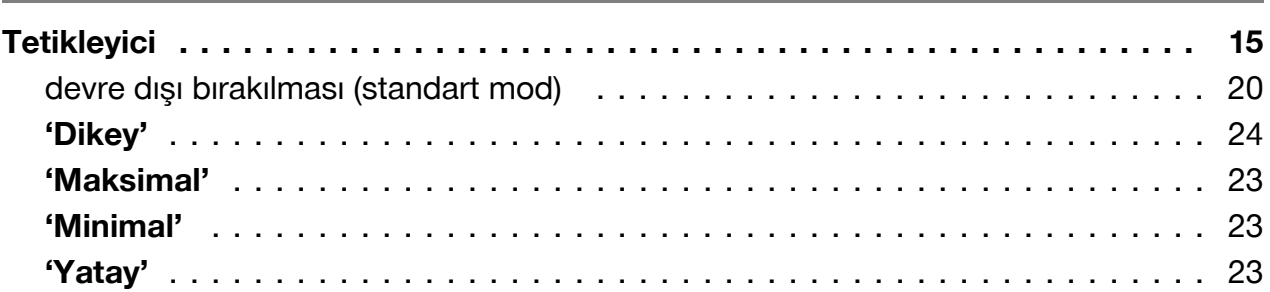

## lu.

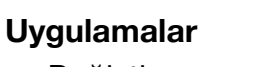

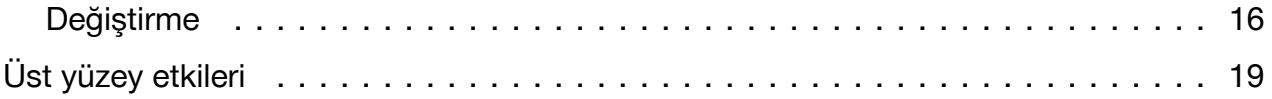

## Y

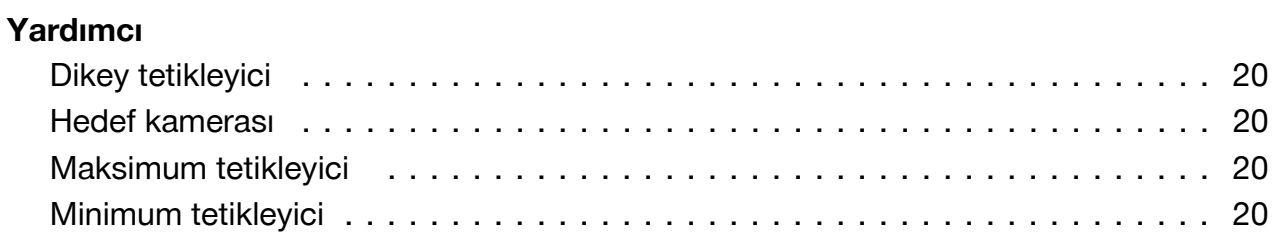

#### Türkçe 44

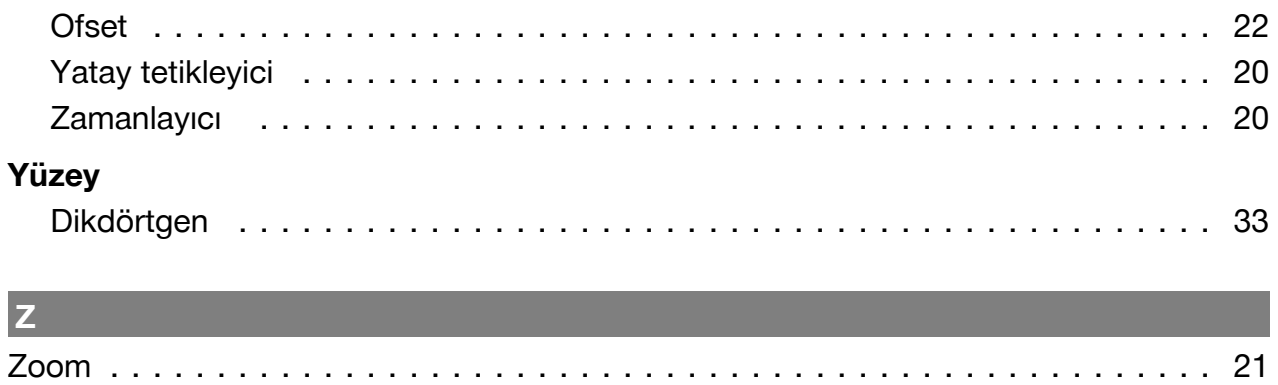

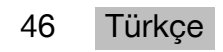

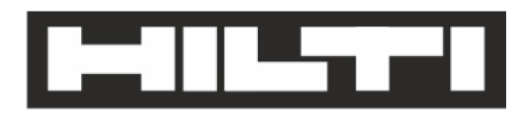

Hilti Aktiengesellschaft Feldkircherstraße 100 9494 Schaan | Liechtenstein

PD-C (01)

2011/65/EU 2014/53/EU  $[2015]$ 

**EN ISO 12100** EN 60950-1 EN 60825-1 EN 62479 EN 301489-1 V2.1.1 EN 301489-17 V3.1.1 EN 300328 V2.1.1

Schaan, 05/2017

**Paolo Luccini** Head of Quality and Process-Management **BA Electric Tools & Accessories** 

Ver 2kg

**Thomas Hillbrand** Head of BU Measuring Systems **Business Unit Measuring Systems** 

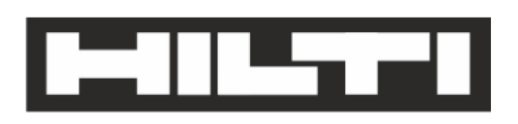

Hilti Aktiengesellschaft Feldkircherstraße 100 9494 Schaan | Liechtenstein

**PD-CS (01)** 

2011/65/EU 2014/53/EU  $[2016]$ 

**EN ISO 12100** EN 60950-1 EN 60825-1 EN 62311 **EN 50566** EN 62209-2 EN 301489-1 V2.1.1 EN 301489-17 V3.1.1 EN 300328 V2.1.1

Schaan, 05/2017

**Paolo Luccini** Head of Quality and Process-Management **BA Electric Tools & Accessories** 

Ver 29

**Thomas Hillbrand** Head of BU Measuring Systems **Business Unit Measuring Systems** 

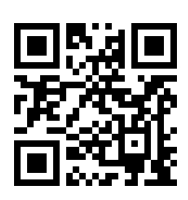

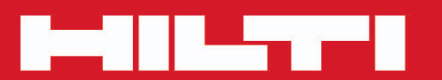

# **Hilti Corporation**

LI-9494 Schaan Tel.: +423/234 21 11<br>Fax: +423/234 29 65 www.hilti.group

Hilti = registered trademark of Hilti Corp., Schaan

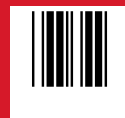

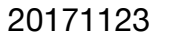